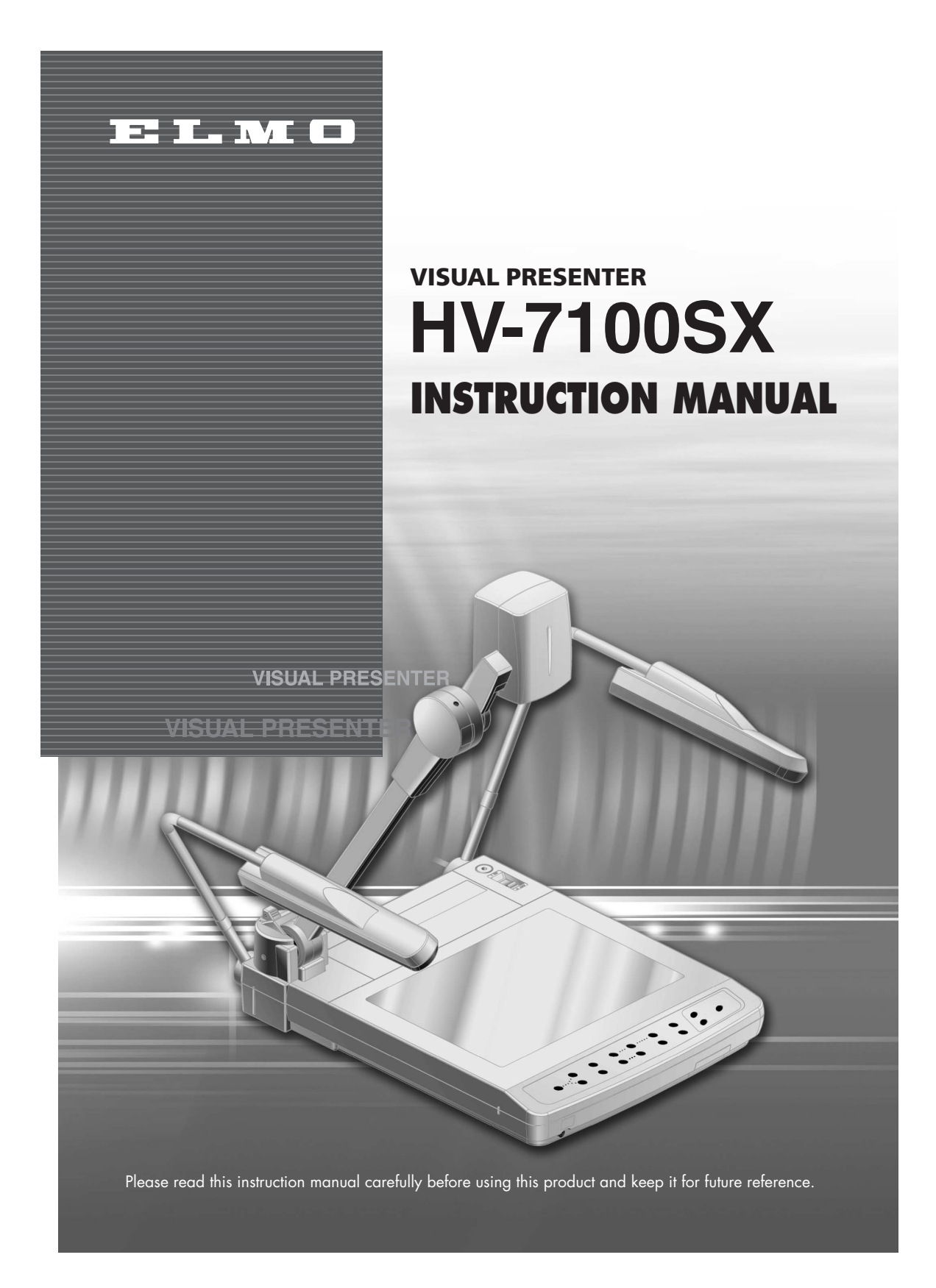

## **IMPORTANT SAFEGUARDS**

■ Read Instructions – All the safety and operating instructions should be read before the appliance is operated.

■ Retain Instructions – The safety and operating instructions should be retained for future reference.

■ Heed Warnings – All warnings on the product and in the operating instructions should be adhered to.

■ Follow Instructions – All operating and use instructions should be followed.

■ Cleaning – Unplug this product from the wall outlet before cleaning. Do not use liquid cleaners or aerosol cleaners. Use a damp cloth for cleaning.

■ Attachments – Do not use attachments not recommended by the product manufacturer as they may cause hazards.

■ Water and Moisture – Do not use this product near water - for example, near a bath tub, wash bowl, kitchen sink, or laundry tub, in a wet basement, or near a swimming pool, and the like.

■ Accessories – Do not place this product on an unstable cart, stand, tripod, bracket, or table. The product may fall, causing serious injury to a child or adult, and serious damage to the product. Use only with a cart, stand, tripod, bracket, or table recommended by the manufacturer, or sold with the product. Any mounting of the product should follow the

ELMO **1**

manufacturer's instructions, and should use a mounting accessory recommended by the manufacturer.

■ Ventilation – Slots and openings in the cabinet are provided for ventilation and to ensure reliable operation of the product and to protect it from overheating, and these openings must not be blocked or covered. The openings should never be blocked by placing the product on a bed, sofa, rug, or other similar surface. This product should not be placed in a built-in installation such as a bookcase or rack unless proper ventilation is provided or the manufacturer's instructions have been adhered to.

■ Power Sources – This product should be operated only from the type of power source indicated on the marking label. If you are not sure of the type of power supply to your home consult your appliance dealer or local power company. For products intended to operate from battery power, or other sources, refer to the operating instructions.

■ Grounding or Polarization – This product may be equipped with either a polarized 2-wire AC line plug (a plug having one blade wider than the other) or a 3-wire grounding type plug, a plug having a third (grounding) pin. The 2-wire polarized plug will fit into the power outlet only one way. This is a safety feature. If you are unable to insert the plug fully into the outlet, try reversing the plug. If the plug still fails to fit, contact your electrician to replace your obsolete outlet. Do not defeat the safety purpose of the polarized plug. The 3 wire grounding type plug will fit into a grounding type power outlet. This is a safety feature. If you are unable to insert the plug into the outlet, contact your electrician to replace your obsolete outlet. Do not defeat the safety purpose of the grounding type plug.

■ Power-Cord Protection – Powersupply cords should be routed so that they are not likely to be walked on or pinched by items placed upon or against them, paying particular attention to cords at plugs, convenience receptacles, and the point where they exit from the product.

■ Lightning – For added protection for this product during a lightning storm, or when it is left unattended and unused for long periods of time, unplug it from the wall outlet and disconnect the antenna or cable system. This will prevent damage to the product due to lightning and power-line surges.

■ Overloadina – Do not overload wall outlets, extension cords, or integral convenience receptacles as this can result in a risk of fire or electric shock.

■ A product and cart combination should be moved with care. Quick stops, excessive force, and uneven

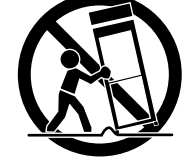

surfaces may cause the product and cart combination to overturn.

■ Object and Liquid Entry – Never push objects of any kind into this product through openings as they may touch dangerous voltage points or short-out parts that could result in a fire or electric shock. Never spill liquid of any kind on the product.

■ Servicing – Do not attempt to service this product yourself as opening or removing covers may expose you to dangerous voltage or other hazards. Refer all servicing to qualified service personnel.

**WARNING :** Handling the cord on this product or cords associated with accessories sold with this product, will expose you to lead, a chemical known to the State of California to cause birth defects or other reproductive harm. *Wash hands after handling.*

■ Damage Requiring Service – Unplug this product from the wall outlet and refer servicing to qualified service personnel under the following conditions:

- When the power-supply cord or plug is damaged.
- If liquid has been spilled, or objects have fallen into the product.
- If the product has been exposed to rain or water.
- If the product does not operate normally by following the operating instructions. Adjust only those controls that are covered by the operating instructions as an improper adjustment of other controls may result in damage and will often require extensive work by a qualified technician to restore the product to its normal operation.
- If the product has been dropped or damaged in any way.
- When the product exhibits a distinct change in performance this indicates a need for service.

■ Replacement Parts – When replacement parts are required, be sure the service technician has used replacement parts specified by the manufacturer or have the same characteristics as the original part. Unauthorized substitutions may result in fire, electric shock or other hazards.

■ Safety Check – Upon completion of any service or repairs to this product, ask the service technician to perform safety checks to determine that the product is in proper operating condition.

■ Heat – The product should be situated away from heat sources such as radiators, heat registers, stoves, or other products (including amplifiers) that produce heat.

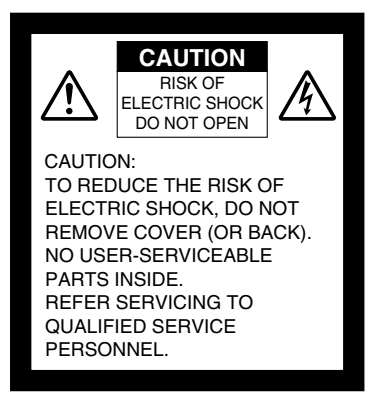

 $E: L$  M $E$ **3**

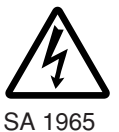

The lightning flash with arrowhead symbol, within an equilateral triangle, is intended to alert the user to the presence of uninsulated "dangerous voltage" within the product's enclosure that may be of sufficient magnitude to constitute a risk of electric shock to persons. This marking is located at the bottom of product.

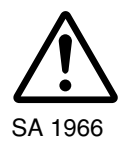

The exclamation point within an equilateral triangle is intended to alert the user to the presence of important operating and maintenance (servicing) instructions in the literature accompanying the product.

**WARNING: TO REDUCE THE RISK OF FIRE OR ELECTRIC SHOCK, DO NOT EXPOSE THIS PRODUCT TO RAIN OR MOISTURE.**

**THIS IS A CLASS A PRODUCT. IN A DOMESTIC ENVIRONMENT THIS PRODUCT MAY CAUSE RADIO INTERFERENCE IN WHICH CASE THE USER MAY BE REQUIRED TO TAKE ADEQUATE MEASURES.**

### **INFORMATION**

This equipment has been tested and found to comply with the limits for a Class A digital device, pursuant to Part 15 of the FCC Rules. These limits are designed to provide reasonable protection against harmful interference when the equipment is operated in a commercial environment. This equipment generates, uses, and can radiate radio frequency energy and, if not installed and used in accordance with the instruction manual, may cause harmful interference to radio communications. Operation of this equipment in a residential area is likely to cause harmful interference in which case the user will be required to correct the interference at his own expense.

### **USER-INSTALLER CAUTION:**

Your authority to operate this FCC verified equipment could be voided if you make changes or modifications not expressly approved by the party responsible for compliance to Part 15 of the FCC rules.

### **BEFORE YOU USE**

- Use this product under the rated electrical conditions.
- Do not leave this product under direct sunlight or by heaters, or this product may be discolored, deformed, or damaged.
- Do not place this product in any humid, dusty, windy or vibrating location. Use this product in the following environmental conditions: Temperature: 5°C~40°C (41°F~104°F) Humidity: 30%~85% (No condensation)
- Use a soft, dry cloth for cleaning. Do not use any volatile solvent, such as thinner or benzine.
- Do not directly point the camera lens into the sun, or the camera may be damaged.
- Caring for the batteries:
	- If this product is not used for a long time, take out the batteries from the wireless remote control.
	- Do not use rechargeable Ni-Cd batteries.
	- Do not use new and old batteries, or batteries of different types together.
	- Do not try to recharge or short-circuit the batteries.
- Luminescent and Black Spots

There may be some pixels that do not operate properly due to the use of CCD Area Image Sensors that are made-up of many pixels. You may experience luminescent or black spots on the screen; however, this is a phenomenon of CCD Area Image Sensors and is not malfunction.

## **CONTENTS**

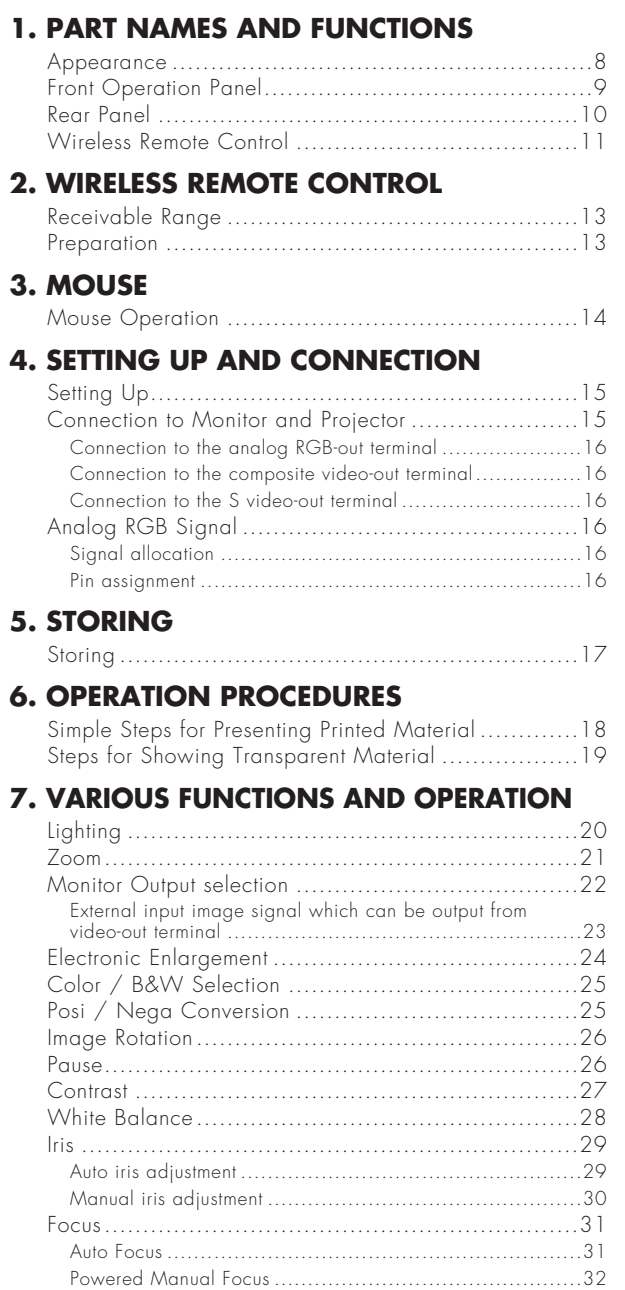

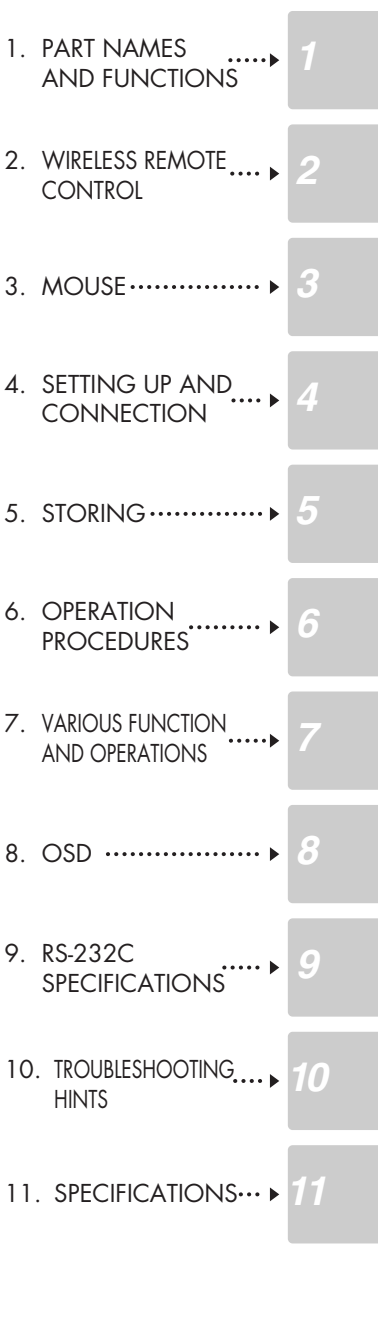

ELMO 6

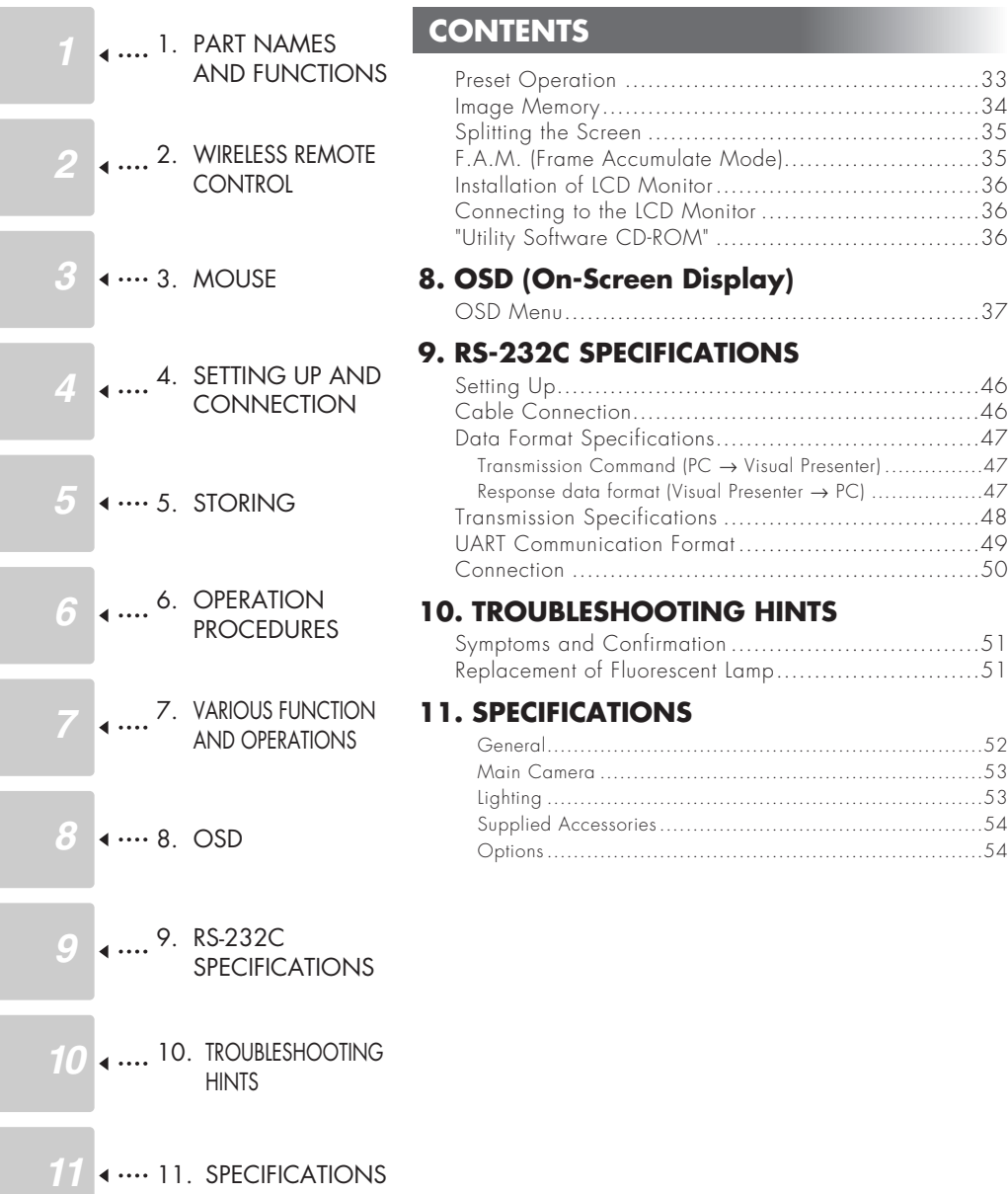

**7** ELMO

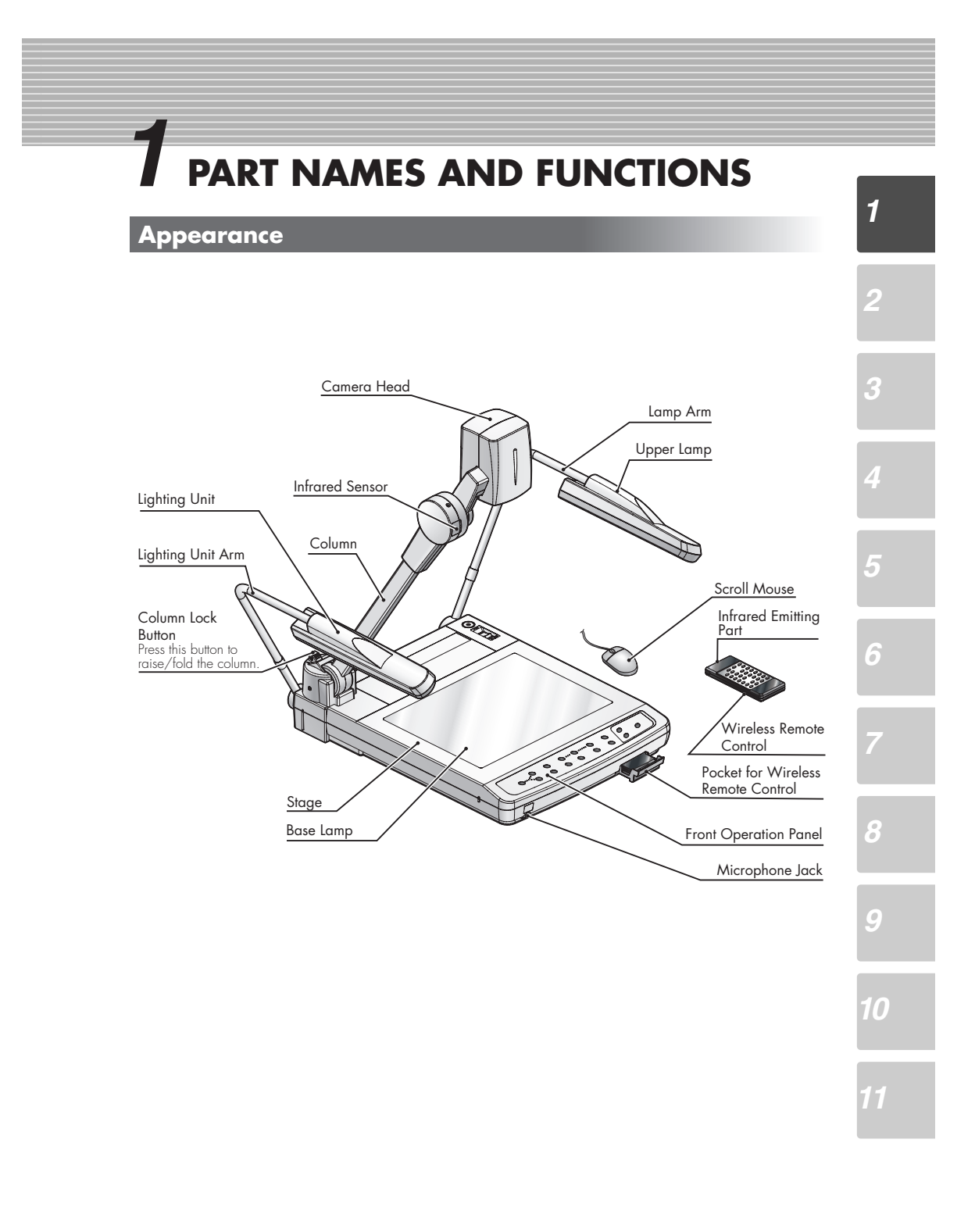

 $\overline{\mathbf{101}}$  in  $\overline{\mathbf{101}}$  and  $\overline{\mathbf{101}}$ **8**

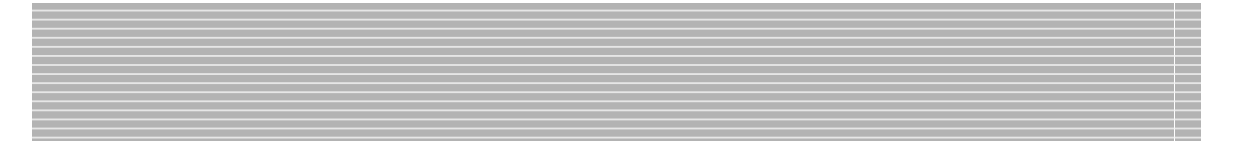

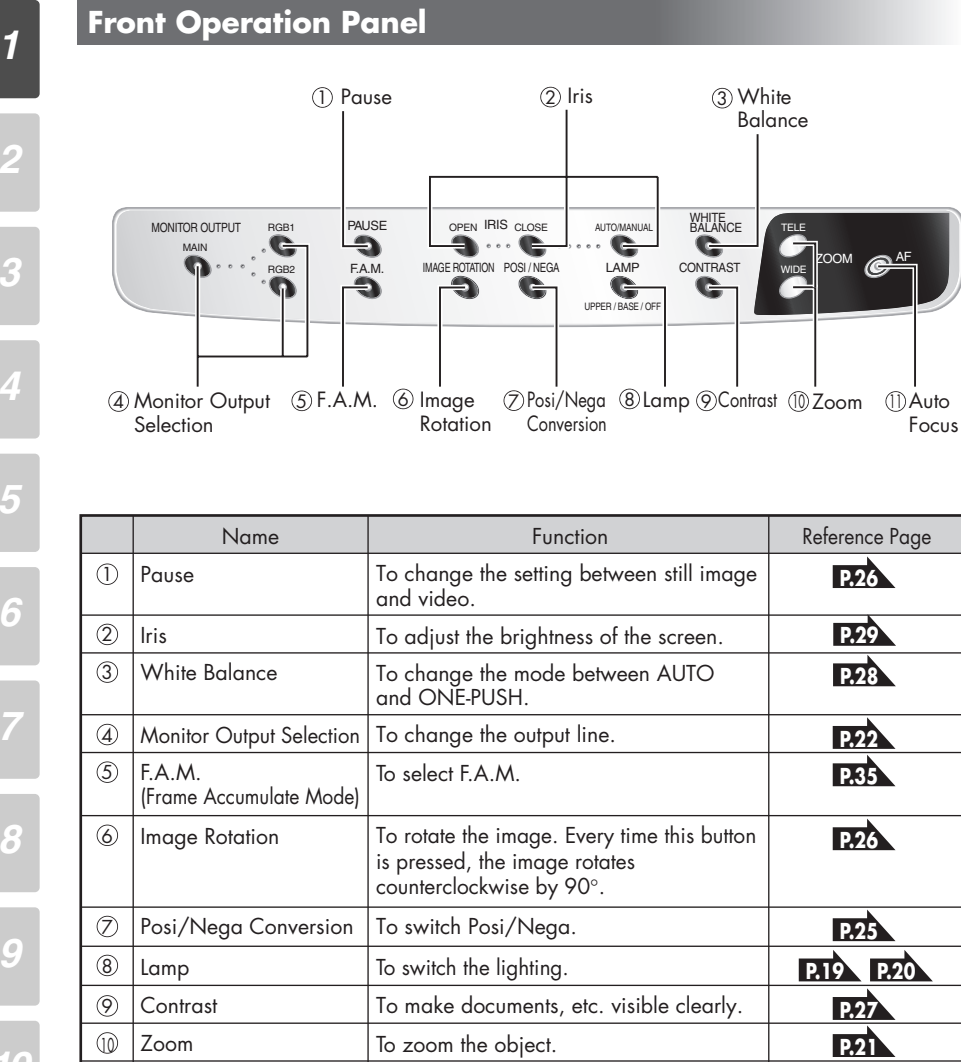

To focus automatically.

**P.31**

*8*

*2*

*3*

*4*

*5*

*6*

*11*

**9**

 $\overline{\mathbf{m}}$  in  $\overline{\mathbf{m}}$ 

Auto Focus

 $\circled{1}$ 

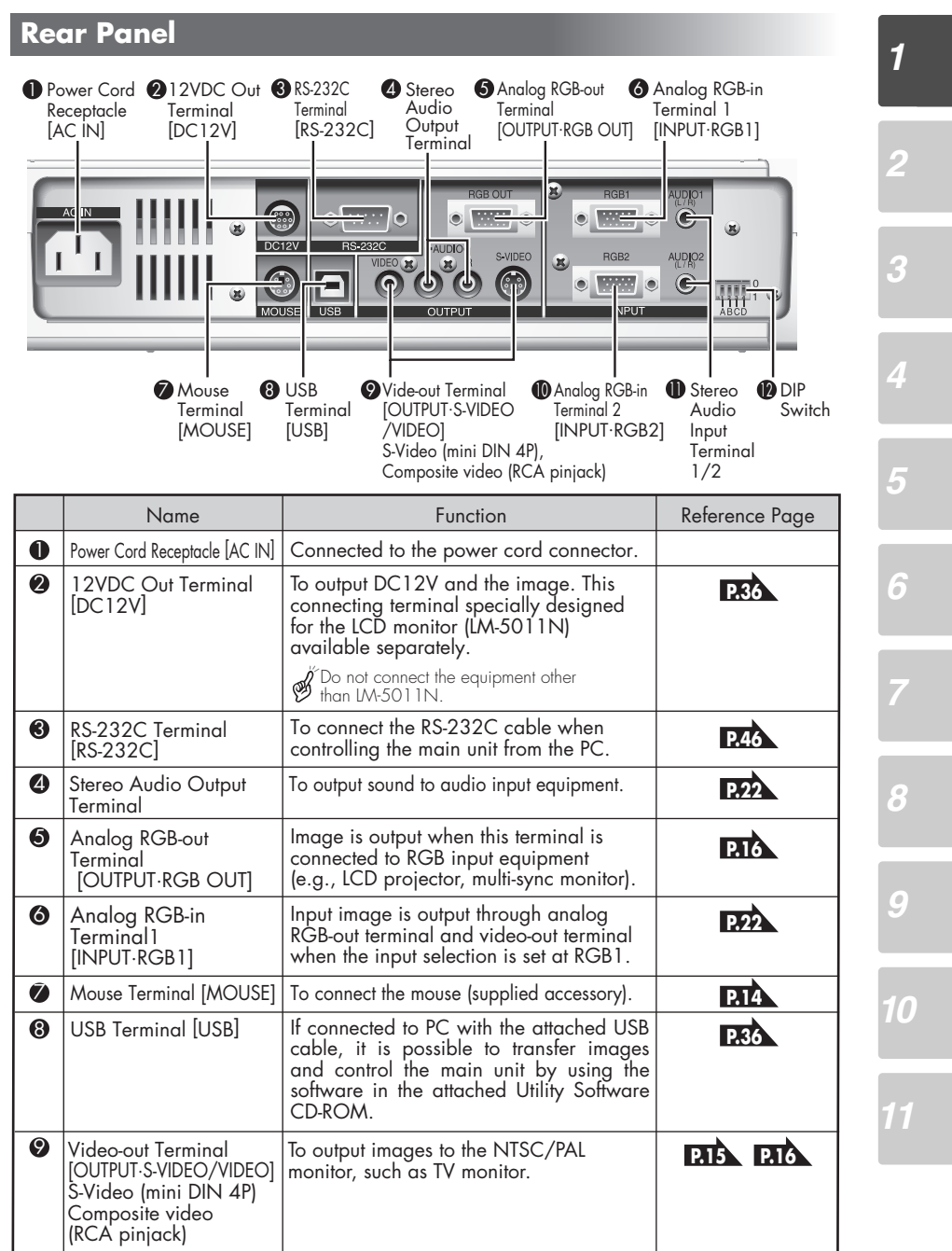

 $\mathbf{H} \mathbf{I} \mathbf{I}$  . <br> <br> Mf  $\mathbf{H} \mathbf{I}$ **10**

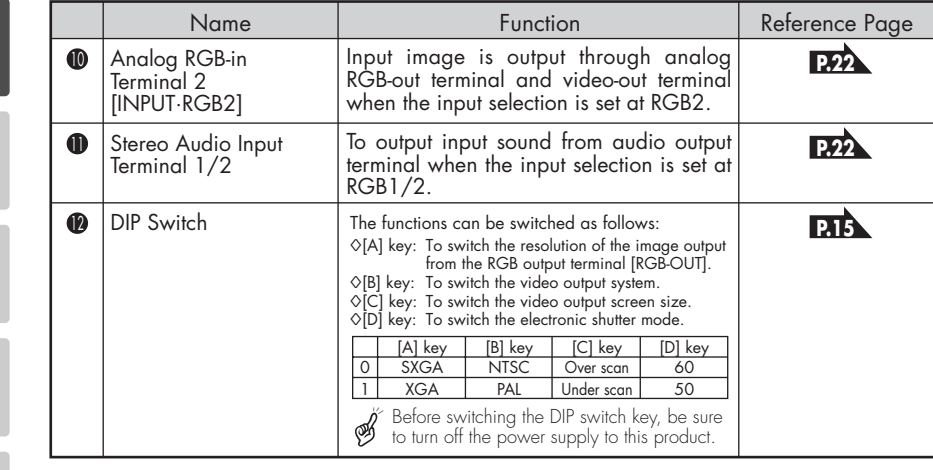

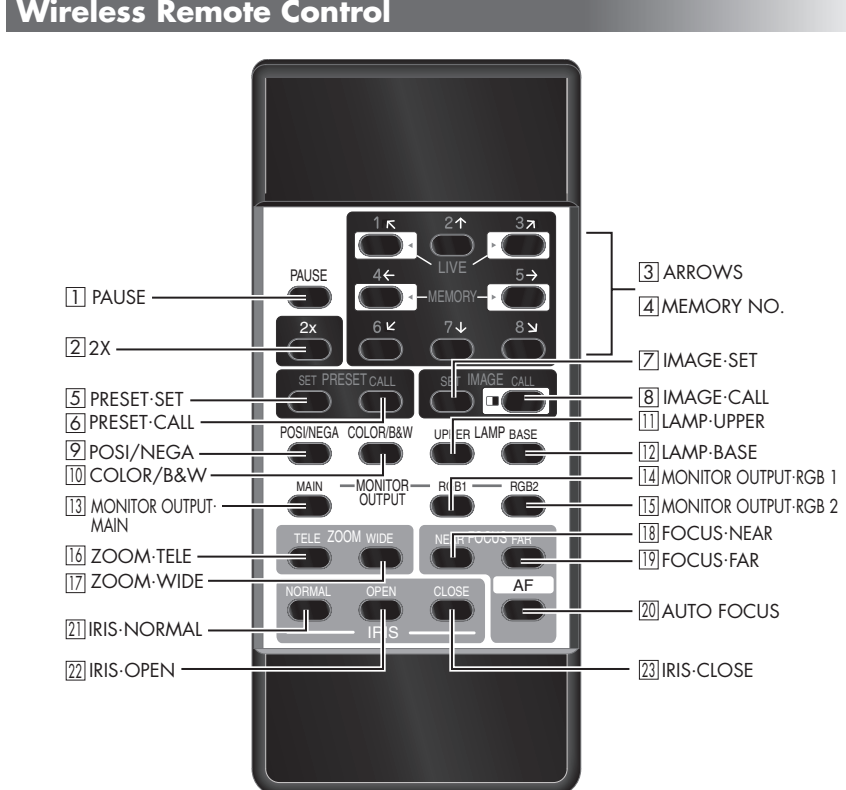

**11** ELMO

*1*

*2*

*3*

*4*

*5*

*6*

*8*

*9*

*10*

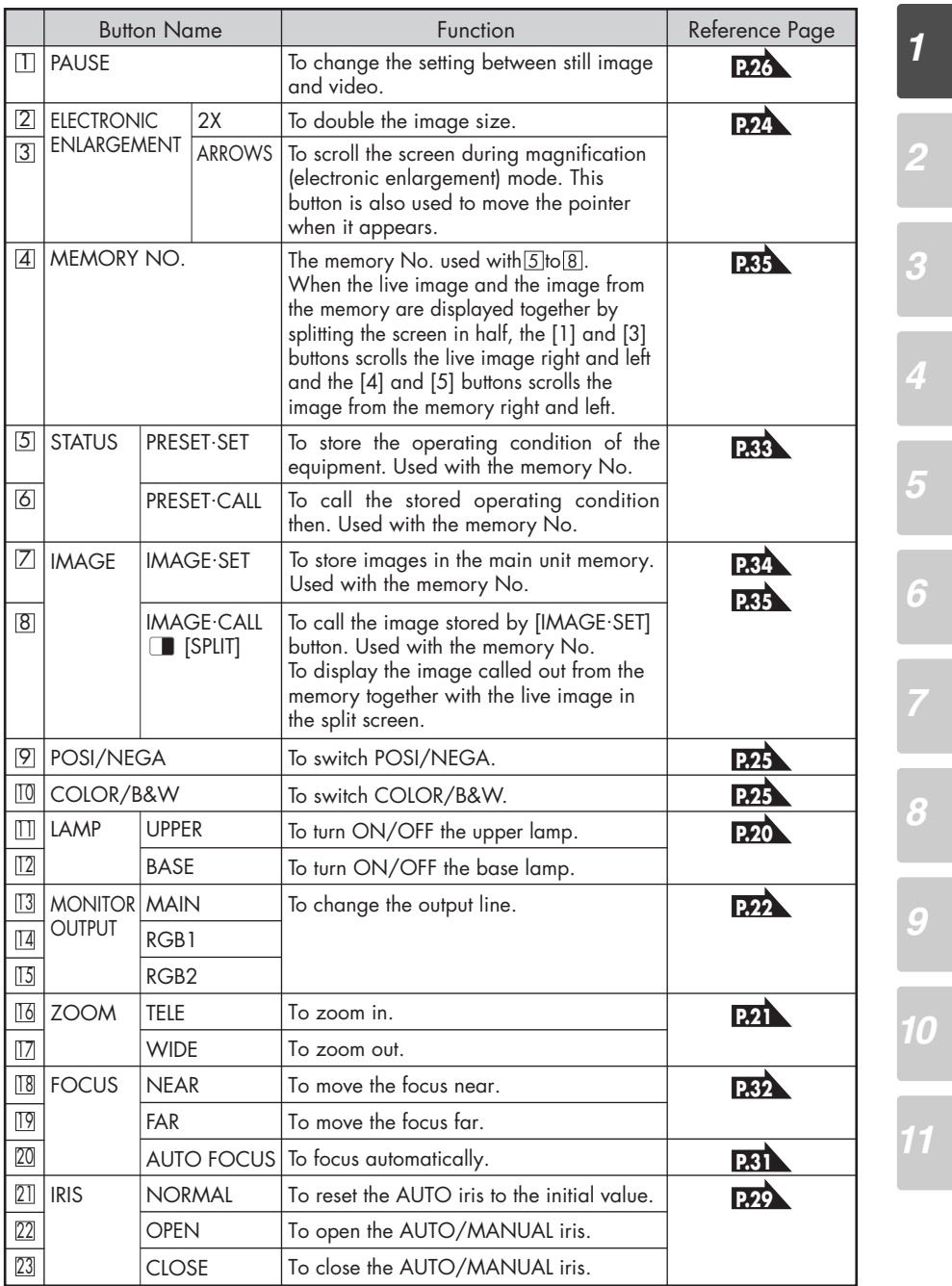

**ELMO** 12

## *2* **WIRELESS REMOTE CONTROL**

### **Receivable Range**

Point the infrared emitting part of the wireless remote control at the infrared sensor of this product, and press the button for desired function. The receivable range may be narrowed when the Presenter is placed under sunlight, near an inverter fluorescent lamp or in any other unfavorable surroundings. Depending on the conditions of fluorescent lamps, etc. the sensor may fail to receive the infrared light. In such a case, relocate this poduct, or take other countermeasures.

### • Receivable range

- Distance : Approx. 7 m (23 ft.) or less from the light receiving area to the front of the wireless remote control.
- Angle : Approx. 30° degrees or less from the light receiving area to the front of the wireless remote control rightward, leftward, upward and downward, respectively.

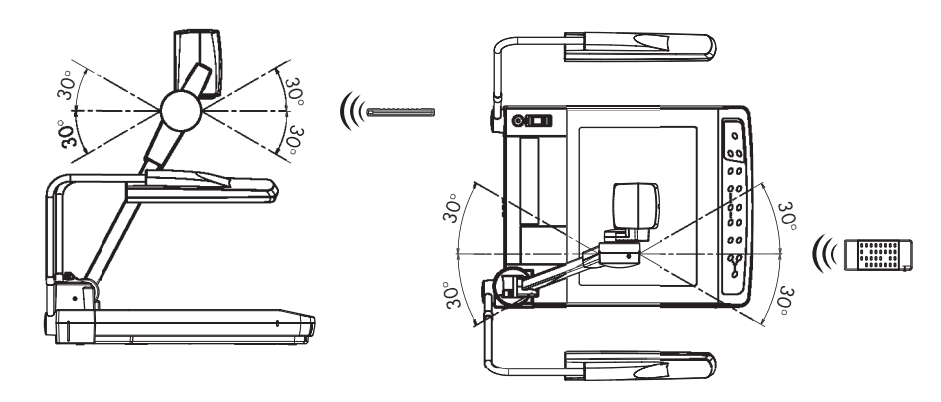

### **Preparation**

Remove the battery case cover by pressing downward on the  $[\blacklozenge]$  OPEN] mark part in the direction as indicated by the arrow.

Install 2 pcs of batteries (type R03, AAA) into the case in the direction as indicated there.

B Install the batteries with the polarity.

Change the batteries once a year.

The supplied batteries are only for use in initially confirming the operation of this product. It is not guaranteed that these batteries can work effectively for the indicated period.

Š

Ä

*10*

*11*

*2*

⊛

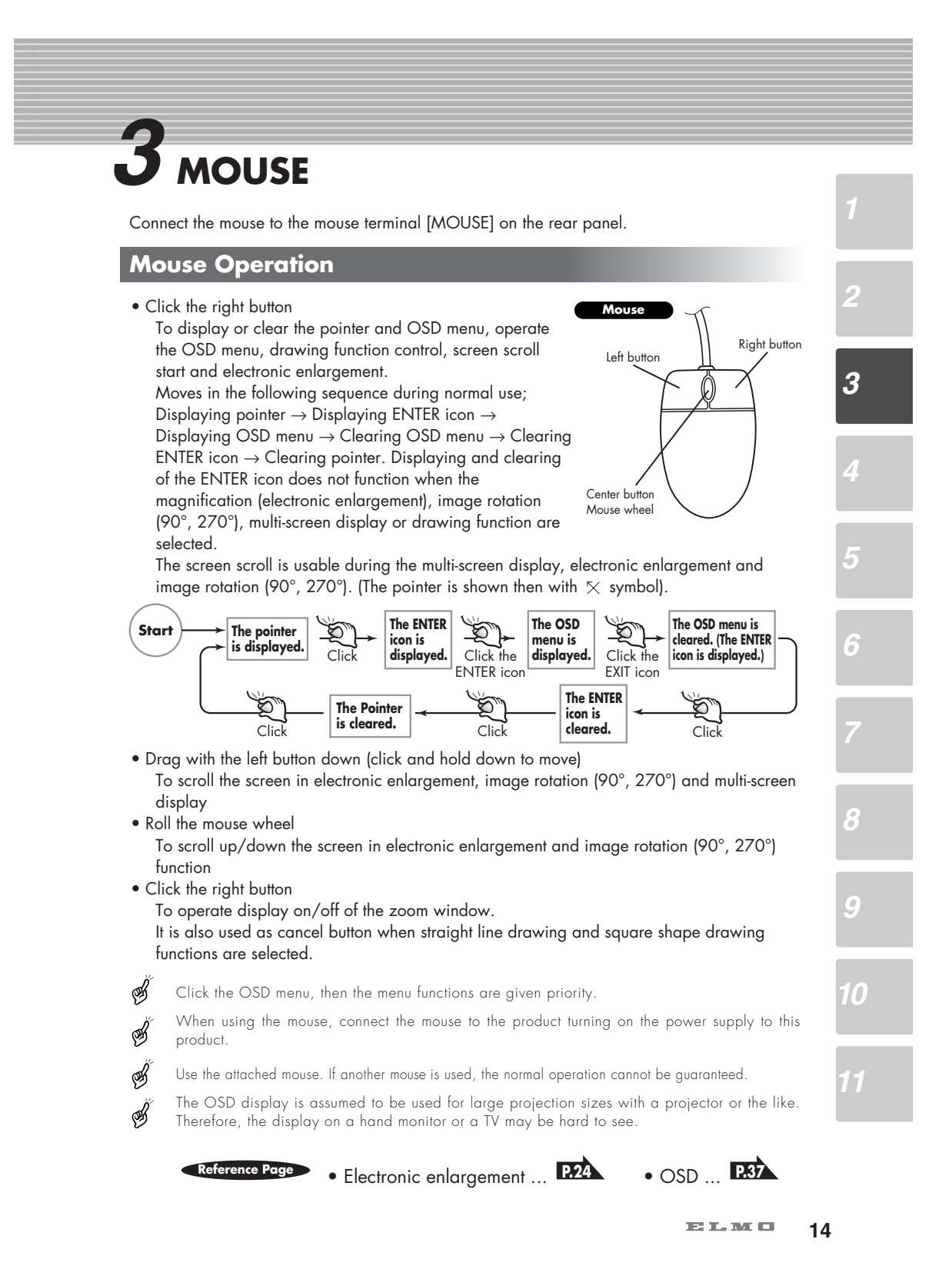

# *4* **SETTING UP AND CONNECTION**

### **Setting Up**

- (1) Unfold the lamp arms fully until they come to the dead end. Unfold in the sequence specified in the drawing shown to the right.
- (2) Press the column lock button, and raise the column until the column lock button returns to the original position. Make sure that the column has been completely locked.
- (3) Turn the camera head until the lens faces to the stage.
- (4) Plug the power cord into the power cord receptacle of this product and the AC outlet.

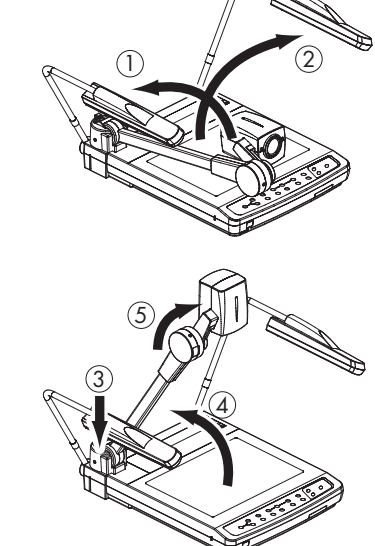

### **Connection to Monitor and Projector**

The following settings of this product can be switched with the DIP switch. Switch the settings according to the connection environment. The factory settings are as shown in the following table:

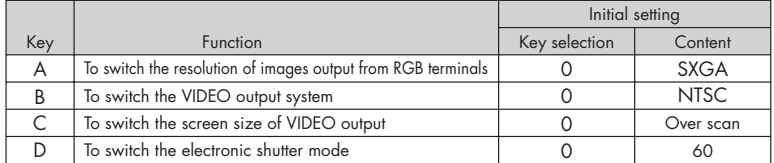

In the area where the rated supply frequency is 50Hz, when the D key is used as set at "0," fluorescent lamps, mercury lamps and other AC lamps may suffer "flicker" due to the lighting of their discharge tubes. In this case, set the D key to "1," and the flicker may be reduced. In the area where the rated supply frequency is 60Hz, use the D key as factory set at "0."

Be sure to turn off the power supply to all equipment before making any connections to protect this product and all the connected equipment.

When switching the DIP switch key, be sure to turn off the power supply beforehand.

When plugging/unplugging cables, be sure to do so by holding the plugs.

 $\overline{\mathbf{m}}$  in  $\overline{\mathbf{m}}$ **15**

Ø

*8 9 10*

*2*

*3*

*4*

*5*

### ■ **Connection to the analog RGB-out terminal**

Connect the analog RGB-out terminal [OUTPUT·RGBOUT] to the equipment having an analog RGB-in terminal with the analog RGB cable (attached) or a connection cable available on the market.

At this time, the position of the display may be deviated from the center. If deviated, manually adjust the horizontal and vertical positions on the connected equipment side.

Also, vertical stripes may appear on the screen of the LCD projector. That can be alleviated by manually adjusting the dot clock frequency on the projector side.

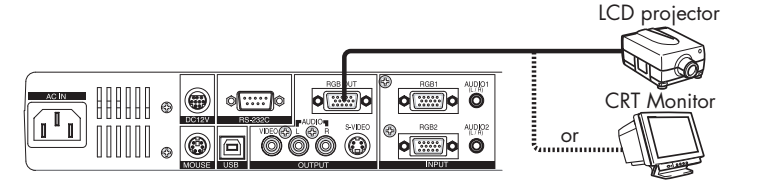

### ■ **Connection to the composite video-out terminal**

Connect the composite video output terminal [VIDEO] and the audio output terminal [AUDIO] (RCA pin) with the video/audio cable with RCA pin plug as attached or available on market.

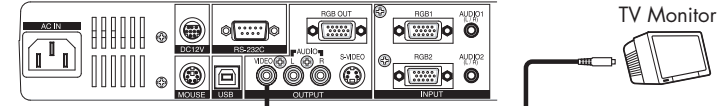

### ■ **Connection to the S video-out terminal**

Use the S video terminal [S-VIDEO](mini-DIN4P) and the S-video cable as attached or available on market.

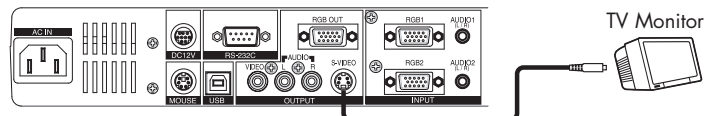

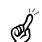

Hold the cable plug when connecting or disconnecting the cables.

### **Analog RGB Signal**

### ■ **Signal allocation**

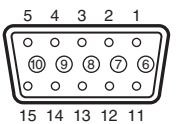

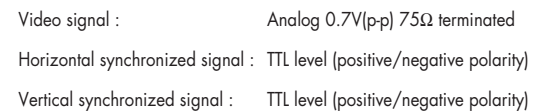

DSUB 15P shrink terminal (Female)

### ■ **Pin assignment**

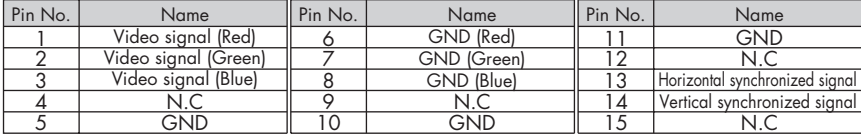

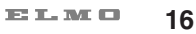

*9*

*10*

# *5* **STORING**

### **Storing**

*2*

*3*

*4*

S

*5*

*6*

*8*

- When the LCD monitor is mounted, this product cannot  $\mathscr{B}$ be stored. Remove the LCD monitor, and then store this product.
- (1) Turn off the power switch, and unplug the power cord and the video cable.
- (2) Turn the camera head so that it may be ready to be stored.
	- The illustration shows the right storage position of the camera head. Never apply excessive force to the column.
- (3) Press the column lock release button, and fold down the main column.
- The illustration shows the right storage position of S the column. Never apply excessive force to the column.
- (4) Fold down the lighting unit arms  $\Phi$  and  $\Phi$ . Be sure to fold down arm  $\,$  (4)  $\,$  first as per the illustration.

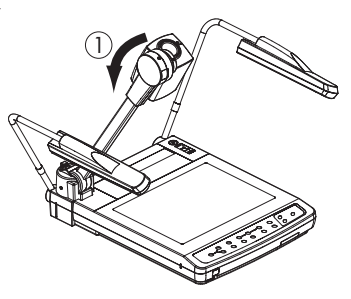

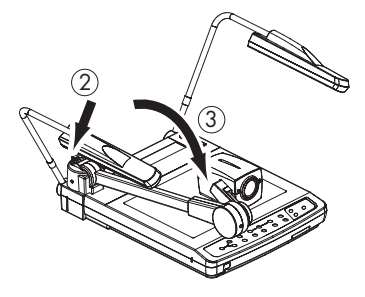

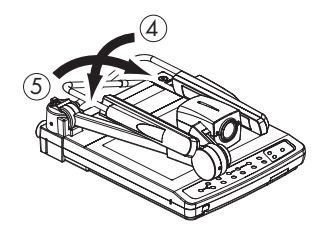

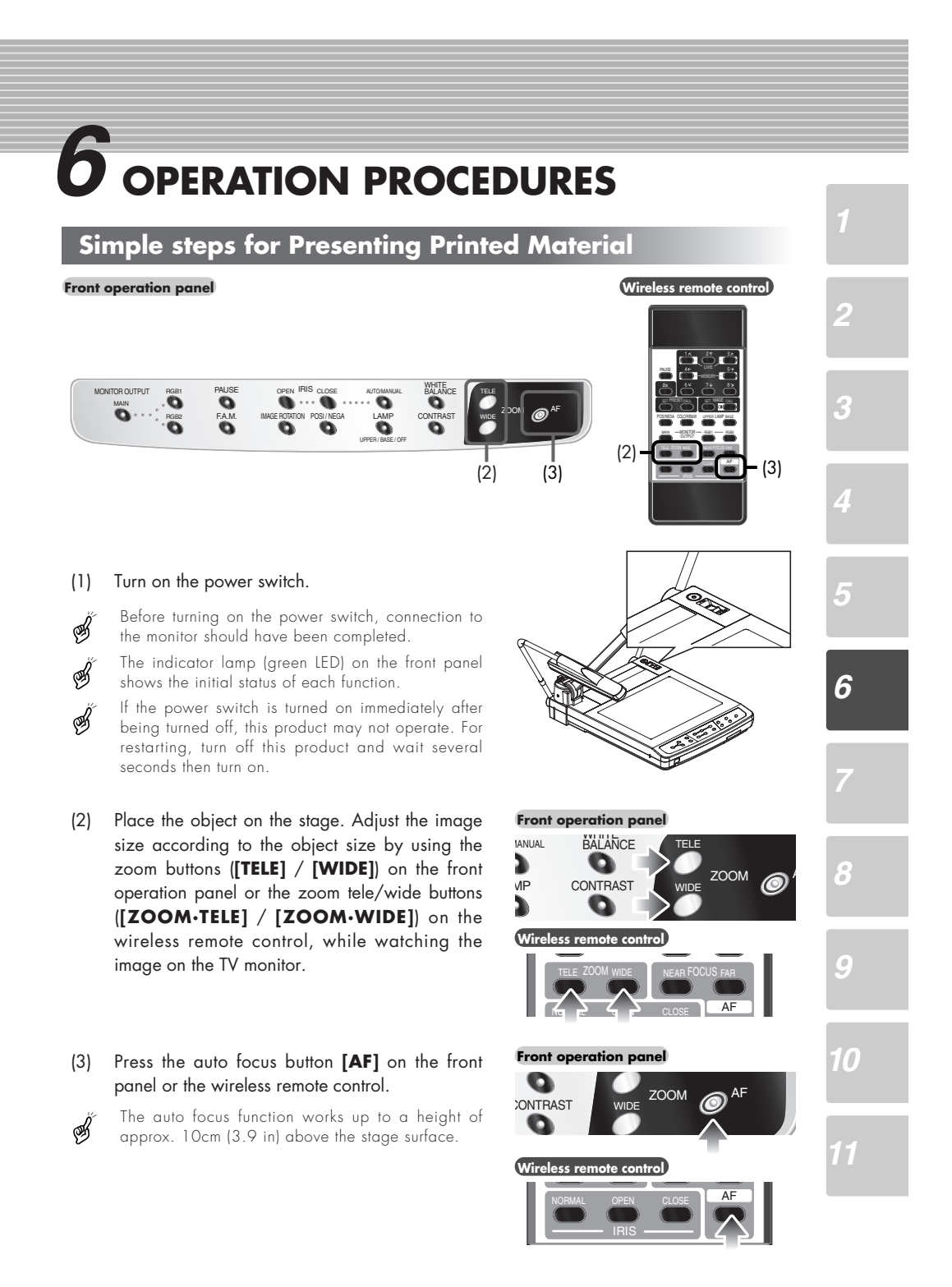

 $\mathbf{H} \mathbf{I} \mathbf{I}$  . <br> <br> Mf  $\mathbf{H} \mathbf{I}$ **18**

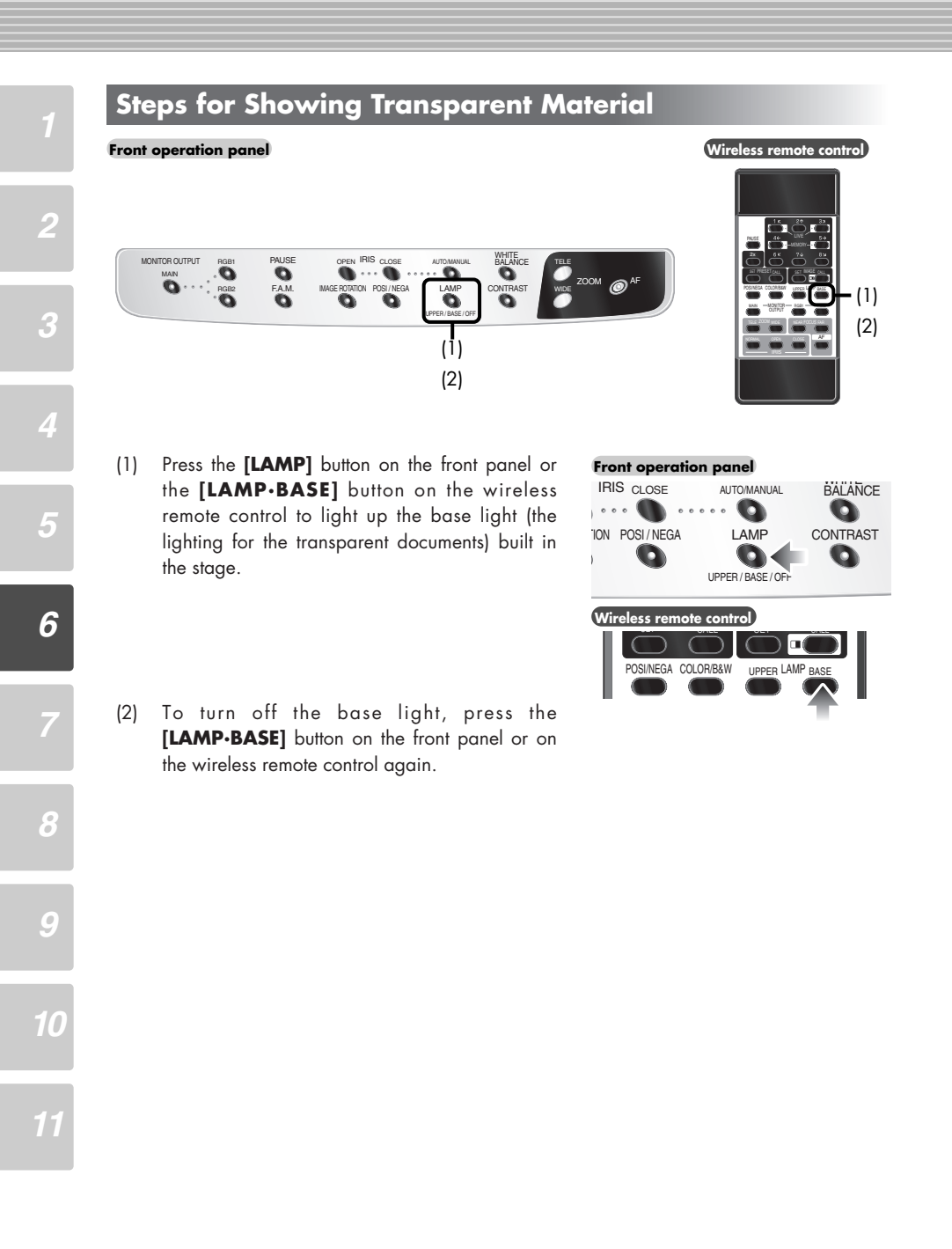

 $\overline{\mathbf{m}}$  in  $\overline{\mathbf{m}}$ 

# *7* **VARIOUS FUNCTIONS AND OPERATION**

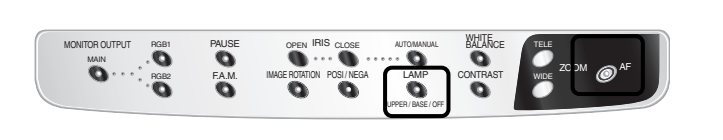

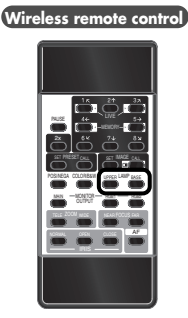

CONTRAST WHITE<br>BALANCE

Q

AUTO/MANUAL

Q

LAMP UPPER / BASE / OF

SET PRESET CALL SET IMAGE CALL

POSI/NEGA COLOR/B&W

**Wireless remote control**

**Front operation panel**

IRIS CLOSE

ON POSI/NEGA

 $\bullet$ 

The upper lamp unit for presenting material such as printed matter and 3-D objects, and the base lamp for presenting transparent material, such as slide, and negative films, are built in to this product.

When the **[LAMP]** button on the front operation panel or the **[LAMP]** ( **[UPPER]** / **[BASE]** ) button on the wireless remote control is pressed, the fluorescent lamp lights up in 1 to 3 seconds.

• Front operation panel

**Lighting**

**Front operation panel**

Every time the **[LAMP]** button is pressed, lighting is switched in a cycle of the upper lamp lights up  $\rightarrow$ the base lamp lights up  $\rightarrow$  the base lamp goes out.

• Wireless remote control Turn on/off by each button. In the initial settings, the upper lighting is on.

It is impossible to have the upper lamp and the B base lamp lit up together.

To obtain a sharp image with good color ⊛ rendering, it is sometimes necessary to use the upper lamp.

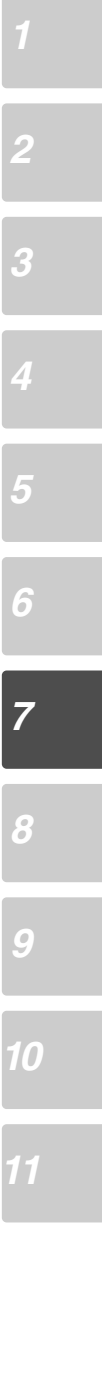

**20**

 $\overline{\mathbf{121}}$  in  $\overline{\mathbf{131}}$  and  $\overline{\mathbf{131}}$ 

### **Zoom**

 $\ddot{\bullet}$ 

MONITOR OUTPUT PIGB1 PAUSE

 $\overline{\mathbf{o}}$ RGB<sub>2</sub>

F.A.M.

**Front operation panel Wireless remote control**

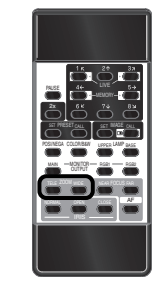

Press the **[TELE]** button on the front operation panel or the **[ZOOM.TELE]** button on the wireless remote control, and the image will gradually be enlarged.

OPEN IRIS CLOSE

IMAGE ROTATION POSI/NEGA LAMP CONTRAST IN WIDE AUTO/MANUAL

LAMP<sub></sub> UPPER / BASE / OFF

When the optical zoom reaches the maximum TELE side (about 10 times), a message of "PRESS TELE FOR DIGITAL ZOOM" appears on the screen. When the same button is pressed again, the electronic zoom function is activated, and the image can be further magnified up to 2 times (up to about 20 times when used with the optical zoom function).

B

When the image is zoomed electronically, the quality of the image degrades due to pixelation.

Press the **[WIDE]** button on the front operation panel or the **[ZOOM.WIDE]** button on the wireless remote control, and the image will gradually be reduced.

### **Front operation po**

AF

TELE

CONTRAST WHITE BALANCE

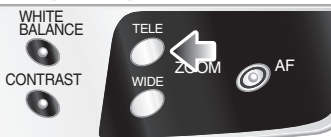

### **Wireless**

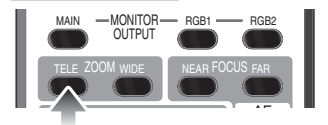

### **Front operation panel**

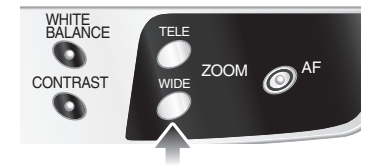

**Wireless remote control** 

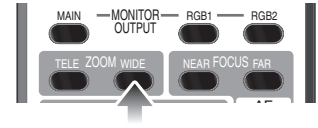

Also, by continuously pressing the zoom button, the zooming speed becomes faster. (Double speed function)

 $\overline{\mathbf{m}}$  in  $\overline{\mathbf{m}}$ **21**

*11*

*2*

*3*

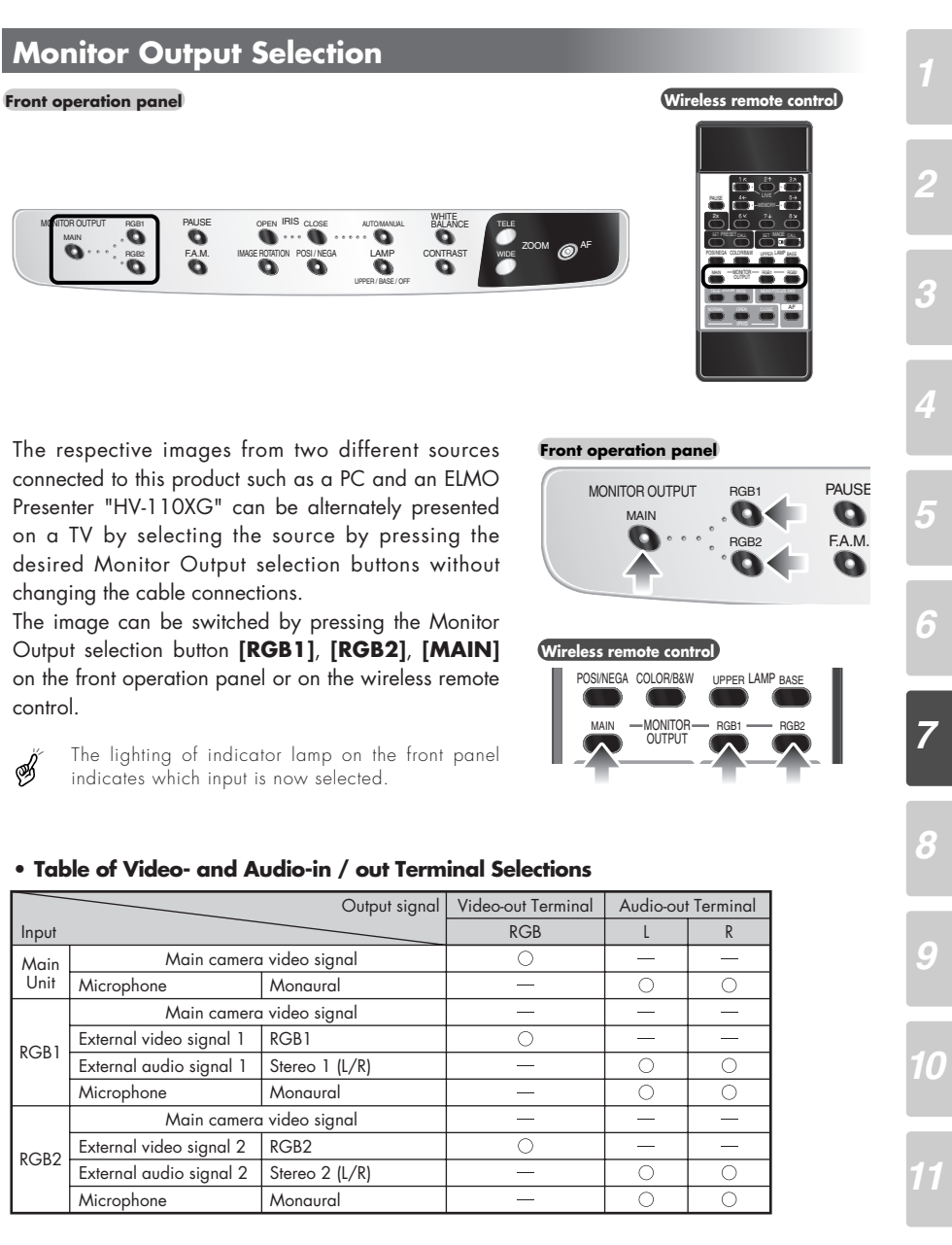

The image can be switched by pressing the Monitor Output selection button **[RGB1]**, **[RGB2]**, **[MAIN]** on the front operation panel or on the wireless remote control.

Š

#### $\overline{\mathbf{121}}$  in  $\overline{\mathbf{131}}$  and  $\overline{\mathbf{131}}$ **22**

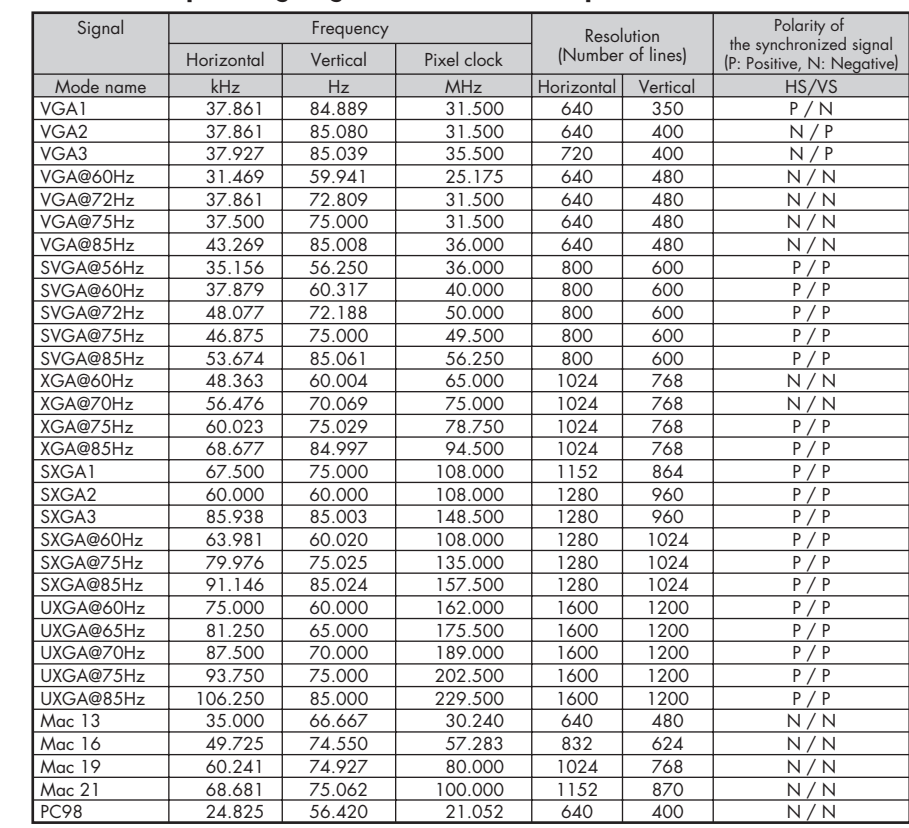

### ■ **External input image signal which can be output from video-out terminal**

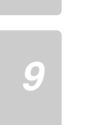

S

Š

S

*2*

*5*

*6*

*7*

*8*

Input image signals other than the above may not be applicable to this Presenter.

Some input image signals may not allow the Presenter to output images in full size.

This Presenter is not complied with synchronous signals (e.g., composite, sync on green)

### **Electronic Enlargement**

When the [2×<sup>]</sup> button on the wireless remote control is pressed, the image is enlarged double on the central part. When the pointer is on display and the right button of the mouse is clicked, the target area to be magnified double is highlighted. (Zoom window) When the target area to be enlarged is moved by dragging the mouse and then the left button of the mouse is clicked, the highlighted target area is enlarged. The enlarged image can be scrolled by using the arrow buttons on the wireless remote control or by manipulating the mouse.

**•The mouse can be operated as follows:**

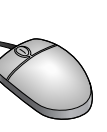

**Wireless remote control**

LIVE MEMORY

CALL SET IMAGE CALL

PAUSE 2x **PRESET** 

**PUNEGA COLOR/B&W** 

•Mouse..... **P.14** •OSD........ **P.37**

**Reference Page**

NORMAL OPEN CLOSE **AF** TELE ZOOM WIDE NEAR FOCUS FAR MAIN — MONITOR — RGB1 — RGB2 OUTPUT

- Left button........ To scroll the image according to the
	- dragging of the mouse while holding down the left button.
- Mouse wheel ... To scroll up/down the enlarged screen.
- Right button ..... To turn on/off the double enlargement. When any image is enlarged electronically, the pointer becomes the mark  $\times$  .

When the electronic enlargement is operated while B the pointer or the OSD menu is displayed, the pointer or the ENTER icon cannot be turned on/off, since the left button of the mouse is dedicated for scroll function.

To turn on/off the pointer or the ENTER icon, the electronic enlargement function must be in off state.

The images from the memory cannot be enlarged ⊛ electronically, and the electronically enlarged images cannot be stored in the memory.

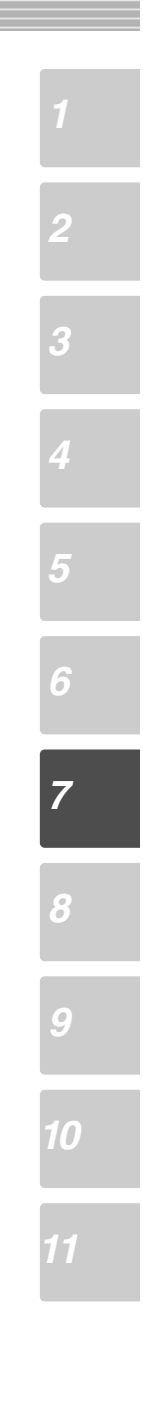

#### **Color / B&W Selection Wireless remote control** To present the B&W (Black&White) material such as documents. A clearer image can be achieved without color blur on a monitor. *2* **PALISE** LIVE If the **[COLOR/B&W]** button on the wireless remote MEMORY control is pressed, images are switched. 2x SET PRESET CALL SET IMAGE CALL *3* COLOR/B&V MAIN — <del>Monitor RGB1 —</del> RGB2 O UI *4* TELE ZOOM WIDE NEAR FOCUS FAR NORMAL OPEN CLOSE *5* **Posi / Nega Conversion** *6* **Front operation panel Wireless remote control** *7* PAUSE WHITE BALANCE PAUSE<br>O OPEN IRIS CLOSE AUTO/MANUAL TELE  $\bullet$  $\boldsymbol{\Theta}^{\text{AF}}$ CALL SET IMAGE CALL  $\ddot{\mathbf{o}}$ F.A.M. RGB2 MAGE ROTATION POSI/NEGA LAMP CONTRAST WIDE LAMP CONTRAST POSI/NEGA COLOR/B&W UPPER BASE LAMP  $m = 100$  Monitor RGB1  $-$  RGB2 UPPER / BASE / OFF TELE ZOOM WIDE NEAR FOCUS FAR *8* AGRAMAL OPEN CLOSE THAN To show a negative film. Press the **[POSI / NEGA]** button on the front *9* **Front operation panel** operation panel or wireless remote control, the W B OPEN IRIS CLOSE AUTO/MANUAL indicator lamp lights up and the image will be  $\bullet \cdot \cdot \bullet$ Q converted to the NEGA mode accordingly. IMAGE ROTATION POSI / NEGA LAMP  $C$ When the **[POSI / NEGA]** button is pressed again, UPPER / BASE / OFF  $\bullet$ *10* the indicator lamp goes out and the POSI mode is resumed. **Wireless remote co** In the condition of NEGA, the followings are restricted. ∯ SET PRESET CALL SET IMAGE CALL Iок • When contrast on: Gamma adjustment is not *11* available. POSI/NEGA COLOR/B&W • Only When Gamma setting  $γ = 07$ : Contrast can be turned on. NEGA setting at the factory • Gamma: γ = 07 (0.3) • Contrast: on է • White Balance: Auto mode  $\overline{\mathbf{m}}$  in  $\overline{\mathbf{m}}$

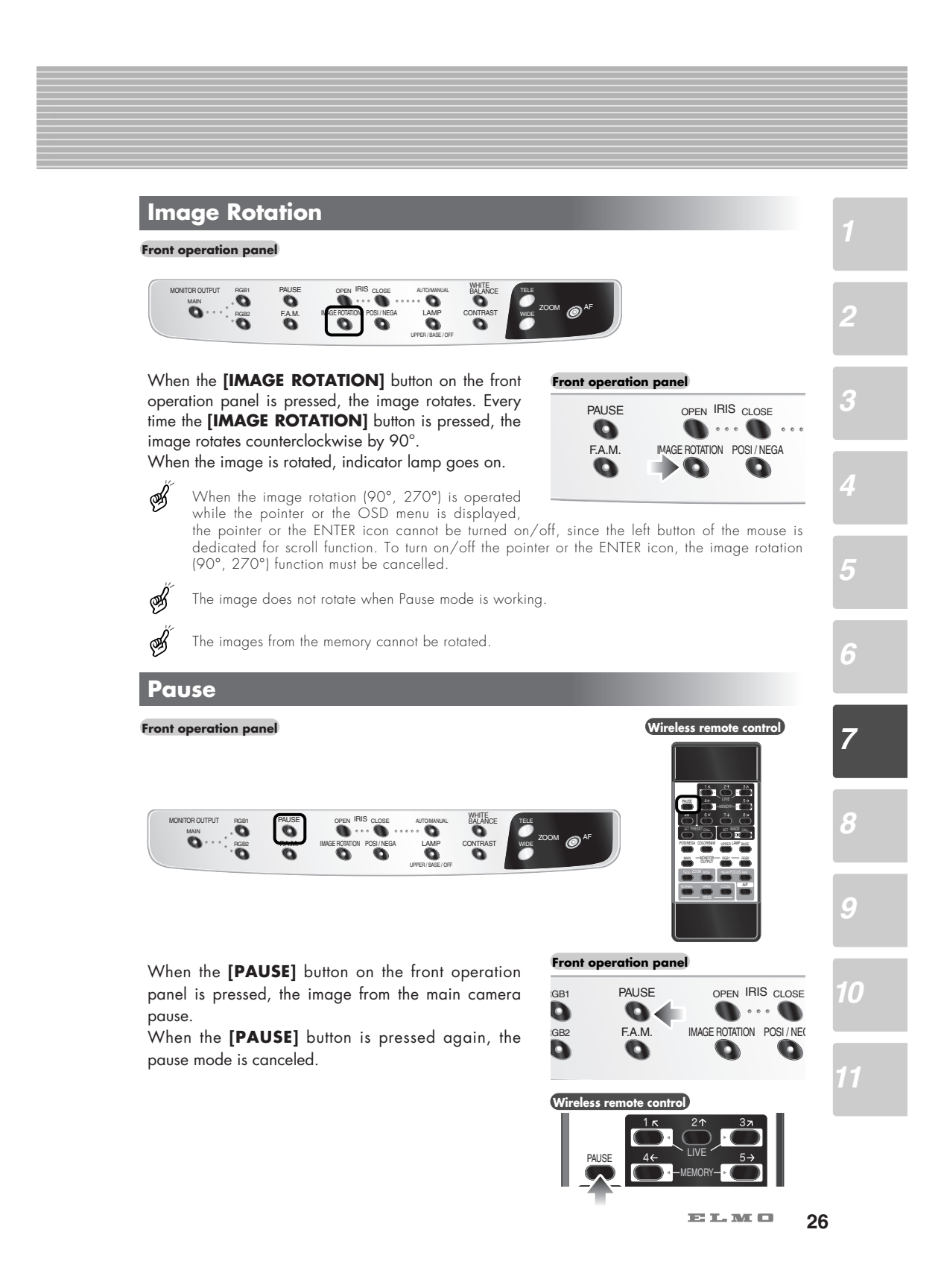

### **Contrast**

**Front operation panel**

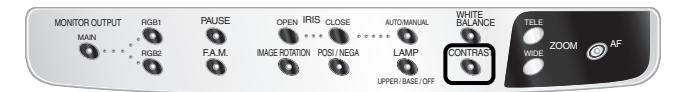

To present the material with a little half tone such as documents.

Images with sharp characters and lines contrasty with background can be obtained.

When the **[CONTRAST]** button on the front operation panel is pressed, the indicator lamp lights up, and the image becomes contrasty.

When the **[CONTRAST]** button is pressed again, the indicator lamp goes out, and the image is reset to the normal condition.

In the condition of NEGA, contrast is turned on only when the gamma setting is  $\gamma = 07$  (0.3).

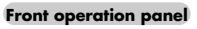

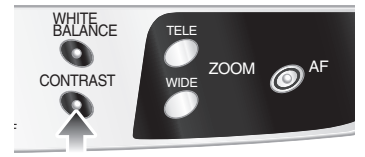

*2*

*3*

*4*

Š

 $\overline{\mathbf{m}}$  in  $\overline{\mathbf{m}}$ **27**

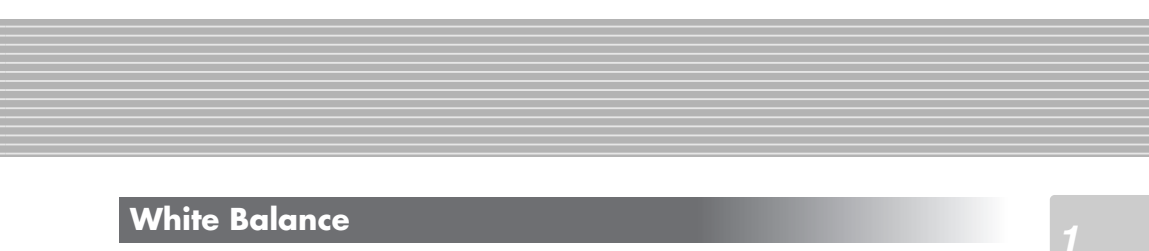

**Front operation panel**

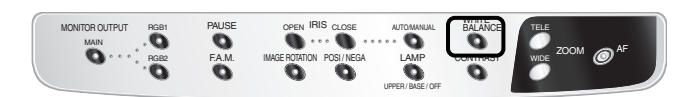

The camera of this product automatically adjusts the shooting color balance (AUTO mode). However, depending on the color arrangement of document or the like, this color balance may be lost.

In such case, shoot the stage surface, and press the **[WHITE BALANCE]** button on the front operation panel. Then, the indicator lamp blinks and then lights up, and the white balance is fixed. (ONE-PUSH mode)

When the **[WHITE BALANCE]** button is pressed again, the indicator lamp goes out, and the mode returns to the AUTO mode.

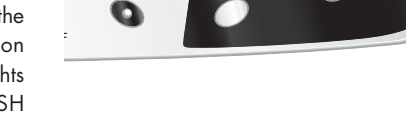

CONTRAST WHITE<br>BALANCE

**Front operation panel**

TELE

ZOOM AF

*2*

*3*

*5*

*6*

*7*

*8*

*9*

*10*

*11*

**28**

 $\overline{\mathbf{m}}$  in  $\mathbf{m}$  and

AUTO .................. To set the white balance in the auto follow mode (initial setting). ONE-PUSH ........... To set the push-set white balance. By pressing the **[WHITE BALANCE]** button, the white balance for the then color temperature is fixed.

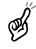

The automatically followed color temperature ranges from approx. 3000k to 8000k.

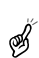

When the white balance is set to the MANUAL mode on the OSD, the white balance is fixed, and the indicator lamp remains lighting. When the white balance button [WHITE BALANCE] on the operation panel is pressed while the indicator lamp is lighting, the indicator lamp goes out, and the mode is switched to the AUTO mode.

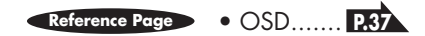

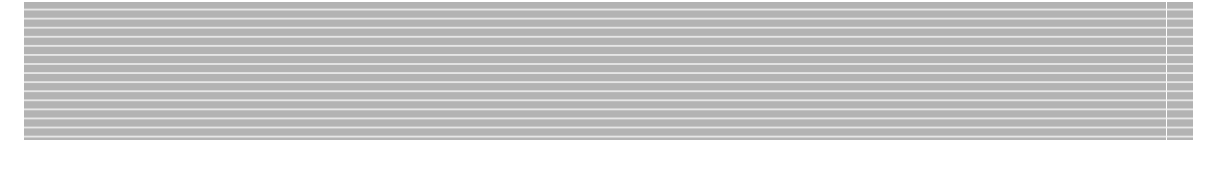

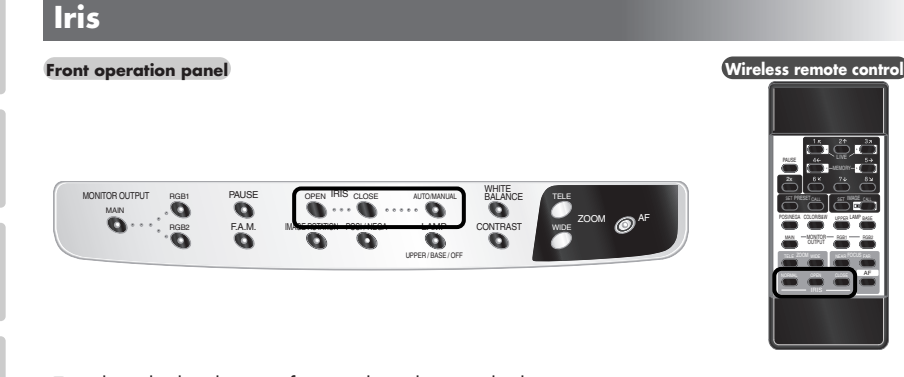

To adjust the brightness of image by adjusting the lens opening.

- Auto iris ........... Adjusts brightness automatically.
- Manual iris ....... Adjusts brightness manually.

### ■ **Auto iris adjustment**

To adjust the level of brightness automatically according to the object.

Press the iris button **[OPEN]** on the front panel or the **[IRIS.OPEN]** button on the wireless remote control to open the iris.

Press the iris button **[CLOSE]** on the front panel or the **[IRIS.CLOSE]** button on the wireless remote control to close the iris.

Press the **[IRIS·NORMAL]** button on the wireless remote control,to change setting back to the defaults.

Press and hold the auto/manual selection button **[AUTO.MANUAL]** on the front operation panel for more than 4 seconds or press the **[IRIS.NORMAL]** button on the wireless remote control to return to the initial setting.

### **Front operation panel**

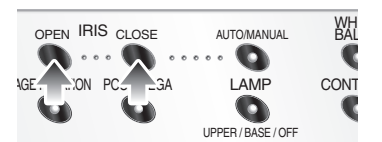

**Wireless remote control**

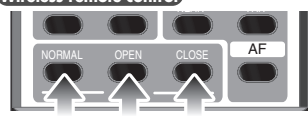

*2*

*3*

*4*

*5*

*6*

*7*

### ■ **Manual iris adjustment**

To lock the image to a certain brightness. Press the iris button **[AUTO/MANUAL]** on the front panel, then the indicator lamp goes on to enable the adjustment by manual iris.

Press the iris button **[OPEN]** on the front panel or the **[IRIS-OPEN]** button on the wireless remote control,to open the iris.

Press the iris button **[CLOSE]** or the **[IRIS.CLOSE]** button on the wireless remote control to close iris. Press the iris button [AUTO/MANUAL] again, and the indicator lamp goes off, to return to the auto iris.

∯ The default setting is Auto iris.

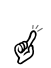

In time of manual iris, the iris is locked, and does not follow the brightness change of the object.

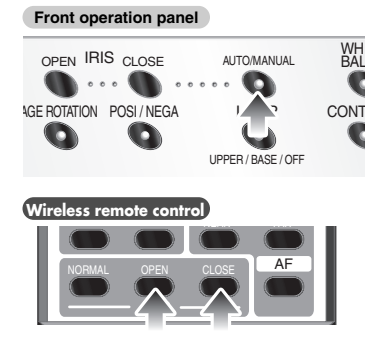

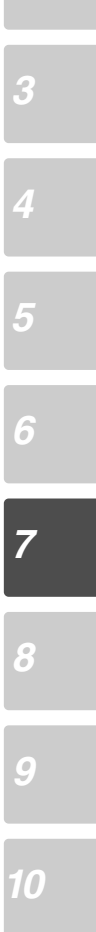

*2*

### **Focus**

*2*

*3*

*4*

*5*

*6*

*7*

Š

B

⊛

**Front operation panel Wireless remote control**

 $\ddot{\bullet}$ 

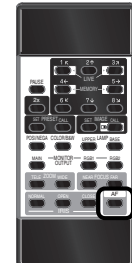

Adjust the focus of the object.

MONITOR OUTPUT PIGB1 PAUSE

.<br>G RGB<sub>2</sub>

F.A.M.

### ■ **Auto Focus**

Press the auto focus button **[AF]** on the front panel or the wireless remote control, to activate the auto focus. While the auto-focus is in operation, the indicator lamp on the front panel blinks until the object is brought into focus.

OPEN IRIS CLOSE

IMAGE ROTATION POSI/NEGA LAMP CONTRAST A WIDE AUTO/MANUAL

LAMP<sub></sub> UPPER / BASE / OFF

This product features a one-push auto focus function. Once focusing is completed, the auto focus function is released, and the focused position maintains unchanged (FOCUSFREE).

- The objects listed below may not be brought into focus in the auto focus mode. In these cases, use the manual focus mode.
	- Objects bearing little contrast
	- Objects with fine repeated patterns, such as lateral stripes and cross stripes
	- Objects glittering or reflecting strong light
	- Objects with bright background, or excessive contrast
	- The whole image is dark.
	- Objects located near and far at the same time
	- Objects in motion

The auto focus function will be canceled if the manual focus button **[FOCUS.NEAR]** or **[FOCUS.FAR]** on the wireless remote control is pressed.

The auto focus function works up to a height of approx. 10cm (3.9 in) above the stage surface when the zoom button **[TELE]** is set to the maximum.

**Front operation panel**

TELE

 $\bigcircledcirc^{\scriptscriptstyle\mathsf{A}}$ 

CONTRAST WHITE BALANCE

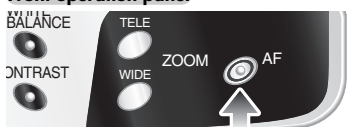

**Wireless remote control**

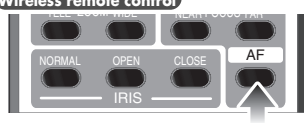

**31**

 $\overline{\mathbf{m}}$  in  $\mathbf{m}$  and

### ■ **Powered Manual Focus**

To focus on specific part of the material, such as 3-D material.

Press the focus button **[FOCUS NEAR]** or **[FOCUS FAR]** on the wireless remote control.

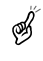

The powered manual focus function works up to a height of approx. 10cm (3.9 in) above the stage surface when the zoom button **[TELE]** is set to the maximum.

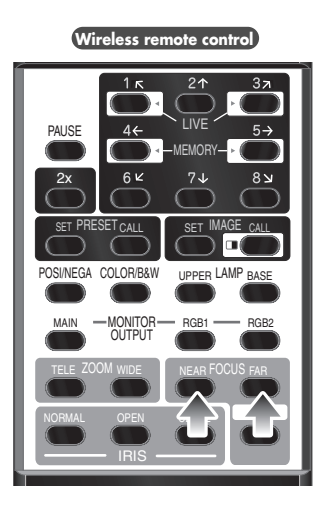

### **Preset Operation**

Operation status of this product can be stored / read out in the memory (max. 8 states can be stored). Operation states that can be stored are as shown below. •Present zoom angle of view

- •The iris state of Auto/Manual selection and its statue.
- •White balance status
- •On/off of aperture
- •Status of gamma
- •Lighting status

*2*

*3*

*4*

*5*

*6*

*7*

*8*

*9*

*10*

- •Status of color/B&W switch
- •Color and shape of the pointer
- •Status of image rotation
- •On/off of contrast mode
- •Status of POSI/NEGA conversion
- •Status of F.A.M. selection
- •Sound volume
- 1. How to store

Press the **[PRESET-SET]** button on the wireless remote control and press the **[MEMORY NO.]** button of the wireless remote control within "4 sec or less", then the current status of this product is saved in the pressed number memory.

2. How to read out operation status Press the **[PRSET-CALL]** button on the wireless remote control and press the **[MEMORY NO.]** button of the wireless remote control within "4 sec or less", then this product is set to the memorized status corresponding to the number.

**Wireles** 

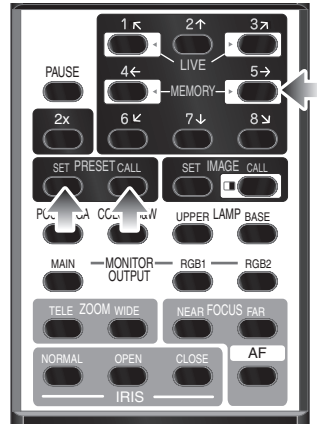

Š

The preset (stored) status is maintained even when the power is turned off.

# *11*

 $\overline{\mathbf{m}}$  in  $\overline{\mathbf{m}}$ **33**

### **Image Memory**

Images can be stored in the memory of this Presenter. (max. 8 sheets)

1. How to store images

Press the [IMAGE.SET] button on the wireless remote control and press the **[MEMORY NO.]** button of the wireless remote control within "4 sec or less", then the image is stored in the pressed number.

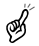

images stored in the memory are cleared. 2. How to read out stored images

When the power of the Presenter is turned off, the

Press the **[IMAGE.CALL]** button on the wireless remote control and press the **[MEMORY NO.]** button on the wireless remote control "within about 4 sec," then the stored image corresponding to the pressed memory No. is read out.

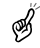

If the **[MAIN]** button in the input selection area is pressed, the camera captured image is displayed again.

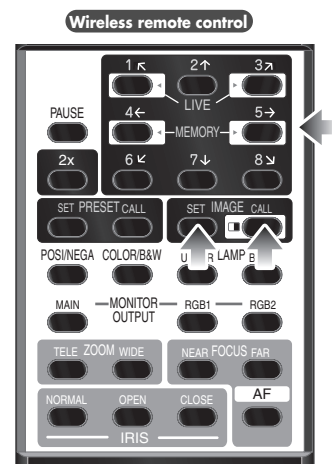

### **Splitting the Screen**

The live image currently on camera and an image in the memory can be displayed together on the split screen.

- 1. Read out the image to be displayed in the split screen from the memory by the image memory read-out system.
- 2. Press the [IMAGE.CALL] button on the wireless remote control again, and the live image is displayed on the left half of the screen and the image from the memory is displayed in the right half of the screen.
- 3. The live image can be scrolled right and left with the **[1]** and **[3]** buttons on the wireless remote control, and the image from the memory can be scrolled right and left with the **[4]** and **[5]** buttons on the wireless remote control. The images can also be scrolled by manipulating the mouse.
- How to scroll the images by manipulating the mouse Bring the mouse either to the live image or the image from the memory, whichever to be scrolled, and drag the mouse (move the mouse while pressing the left button of the mouse), the image will scroll right and left.

### **Wireless re**

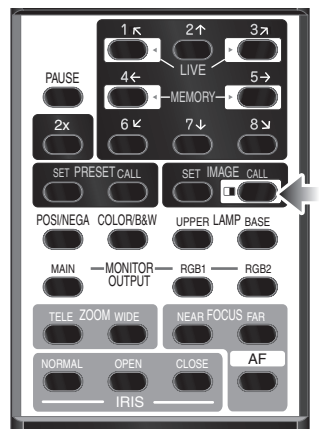

### **F.A.M. (Frame Accumulate Mode)**

This is used to reduce artifacts in image, and is appropriate to take pictures of still objects. Press the **[F.A.M.]** (Frame Accumulate Mode) button on the front panel, and the indicator lamp goes on, and the F.A.M. is selected.

Press the [F.A.M.] (Frame Accumulate Mode) button again, and the indicator lamp goes off, and the normal status resumes.

When the image is rotated, the clear mode does Š not function.

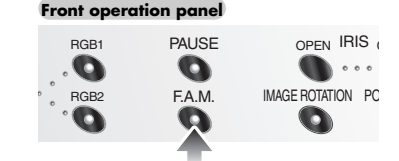

*9*

*10*

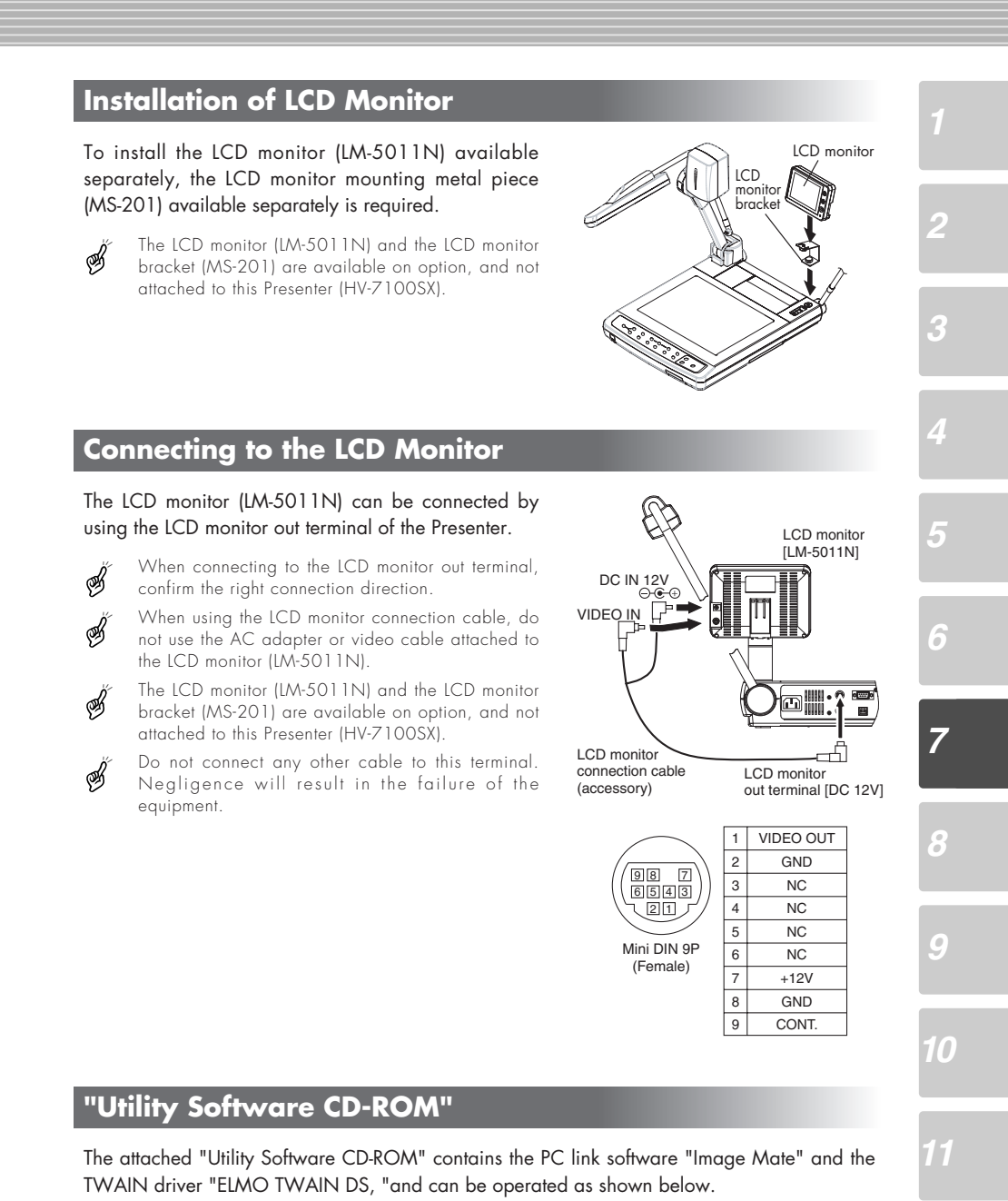

- To transfer graphic data to PC.
- To operate the Presenter by PC.

For details, see the installation manual for "Utility Software" and "manual.pdf" in the CD-ROM.

> $\overline{\text{MS}}$  in the  $\overline{\text{MS}}$ **36**

# *8* **OSD (On-Screen Display)**

OSD (On-Screen Display) means the operating menu is displayed on the screen (hereinafter called OSD menu).

Using this OSD menu, it is possible to operate this product by the mouse.

### **OSD Menu**

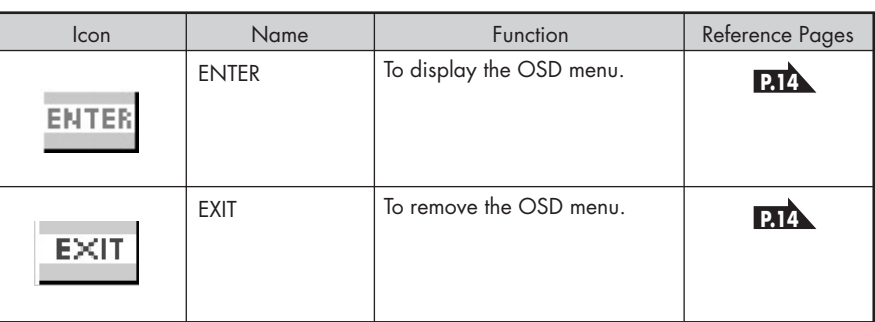

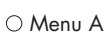

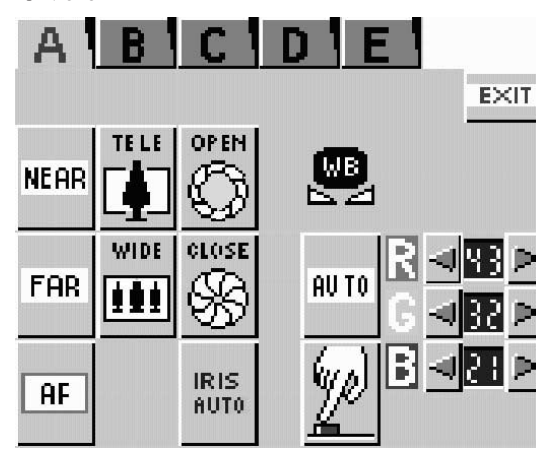

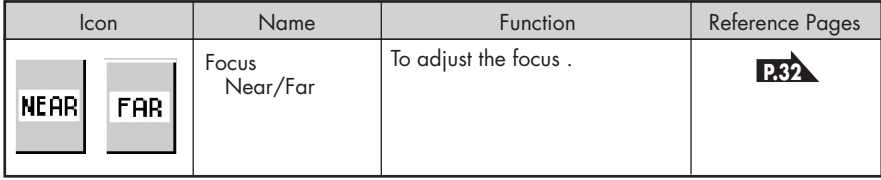

 $\overline{\mathbf{m}}$  in  $\overline{\mathbf{m}}$ **37**

*5*

*6*

*8*

*9*

*10*

*11*

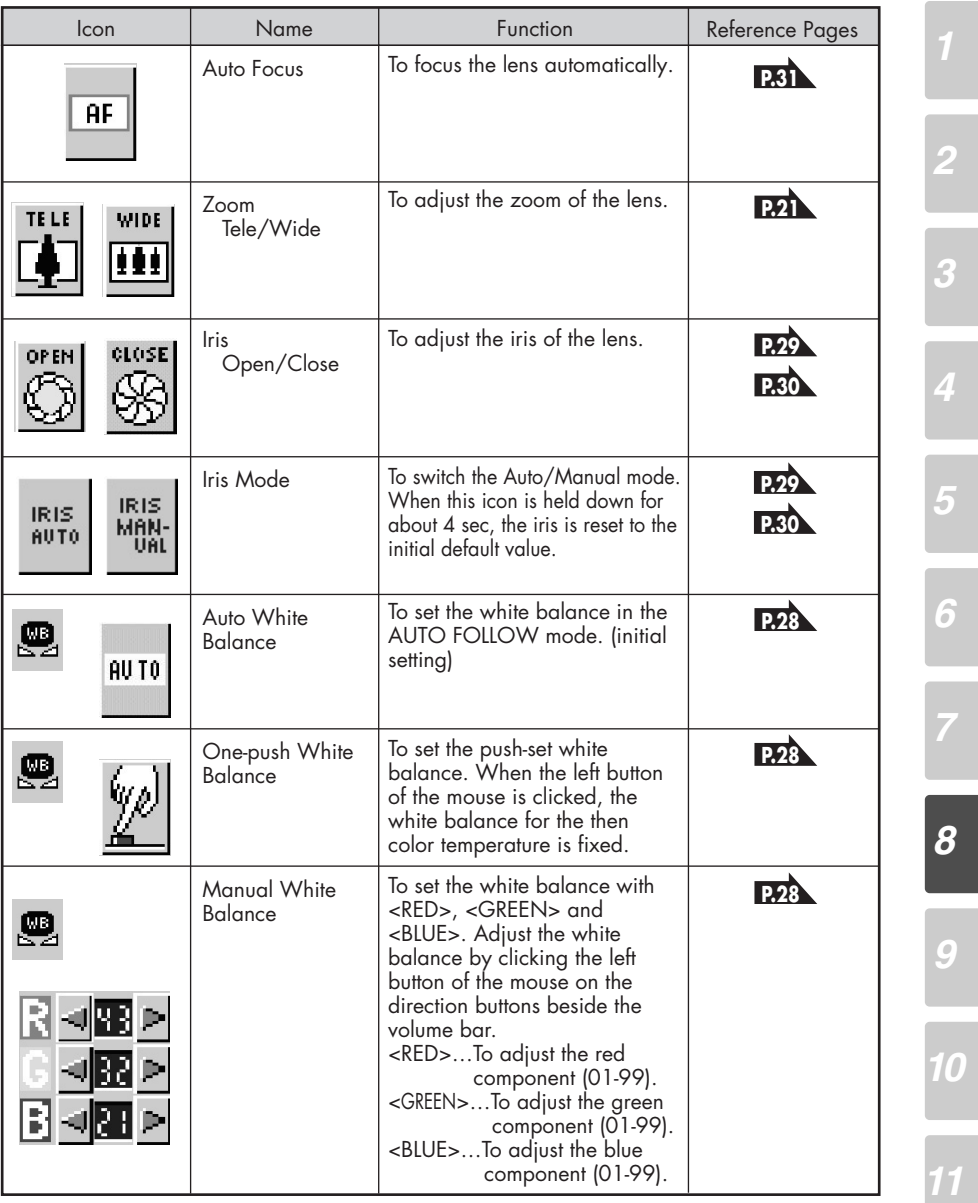

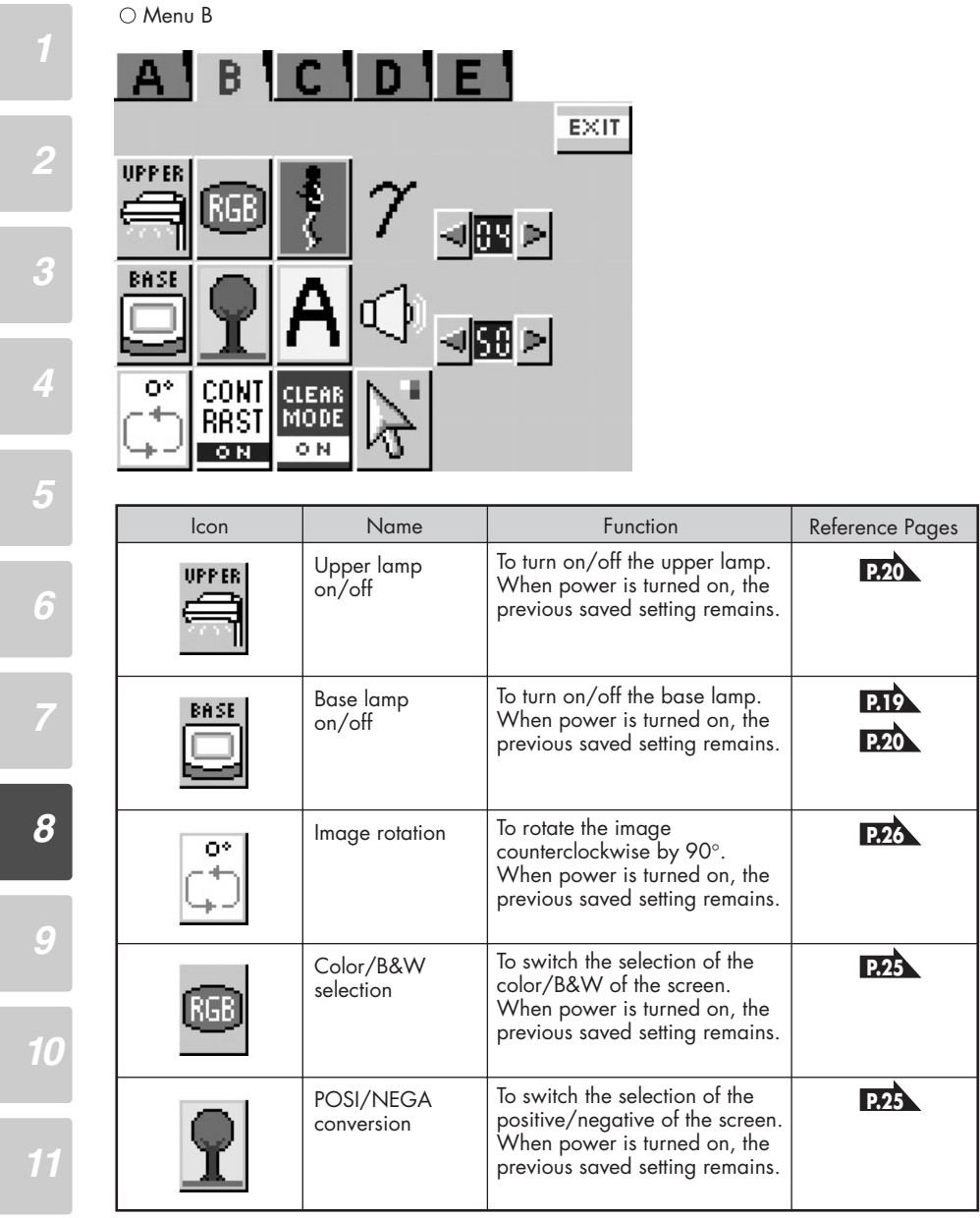

39 ELMO

#### Icon | Name | Function | Reference Pages To switch the image contrast Contrast Selection **P.27 CONT** setting. **RAST** When the power is turned on, the previous saved setting  $-0$  N *2* remains. To switch the selection of the Pause **P.26**static/moving image. When power is turned on, the *3* initial state is Animation. Aperture To switch the modulation (edge emphasis) of the image. selection Δ When power is turned on, the previous saved setting remains. To switch the image F.A.M. F.A.M. (Frame **P.35** CLEAR<br>MODE Accumulate Mode) (Frame Accumulate Mode) setting. *5* **Selection** When the power is turned on, the previous saved setting remains.  $\overline{\circ}$  N To switch the gamma setting Gamma *6* value (00(1.0) / 01(0.9) / Adjustment  $(0-7)$ 02(0.8) / 03(0.7) / 04(0.6) / 05(0.5) / 06(0.4) / 07(0.3)). When power is turned on, the √阅 > previous saved setting remains. The factory setting is "04 (0.6)." Gamma cannot be adjusted when the contrast is on in the negative status. *8* To adjust the sound volume from Volume Adjust the microphone terminal.  $(0 - 63)$ When the power is turned on, the previous saved setting remains. *9* Click the left button of the mouse on the arrow button by the մի volume bar and adjust the sound ⊲|∰ ⊳| volume. When the left button of the mouse is clicked on the sound volume adjust icon again, the *10* volume bar disappears. The factory setting of the sound volume is 50. *11* Pointer To change the color and shape of the pointer on the screen. Every time the left button of the mouse is clicked, the icon pointer is<br>
switched in order of "White arrow<br>→ Blue arrow → Yellow arrow →<br>Red arrow → White line → Blue<br>line → Yellow line → Red line".

 $\overline{\mathbf{m}}$  in  $\mathbf{m}$  and

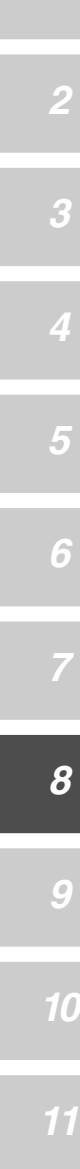

O Menu C

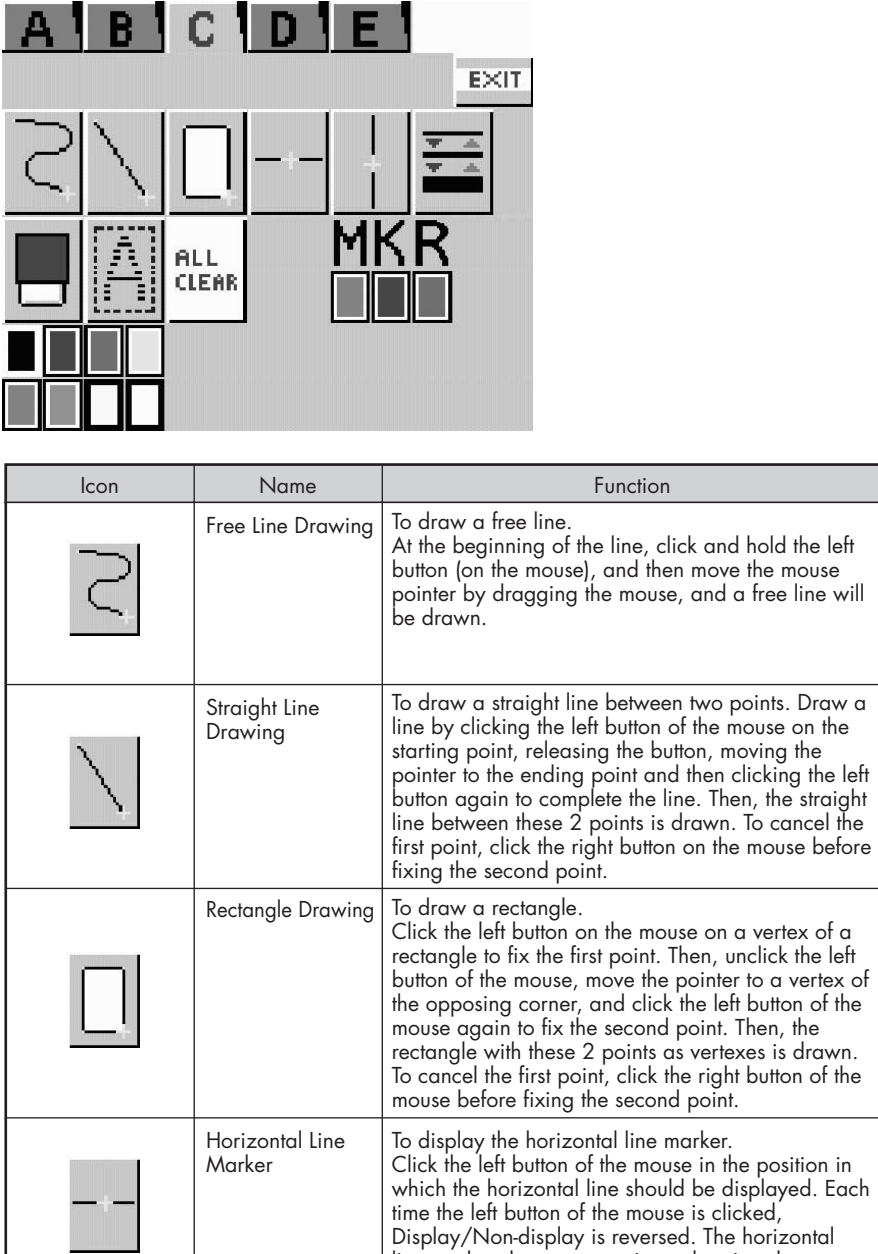

line marker does not remain as drawing data.

**41**  $\overline{\mathbf{m}}$  in  $\mathbf{m}$ 

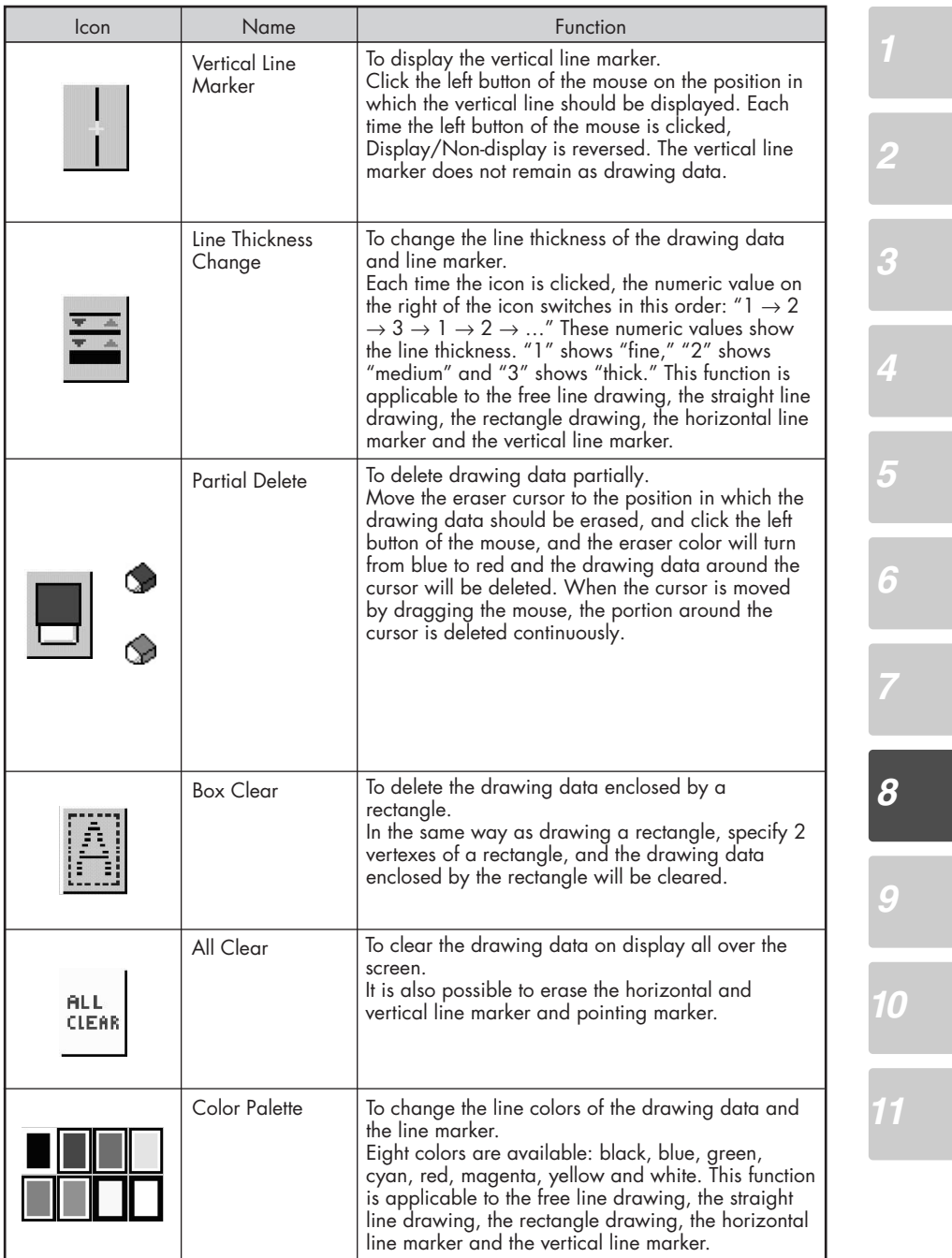

ELMO 42

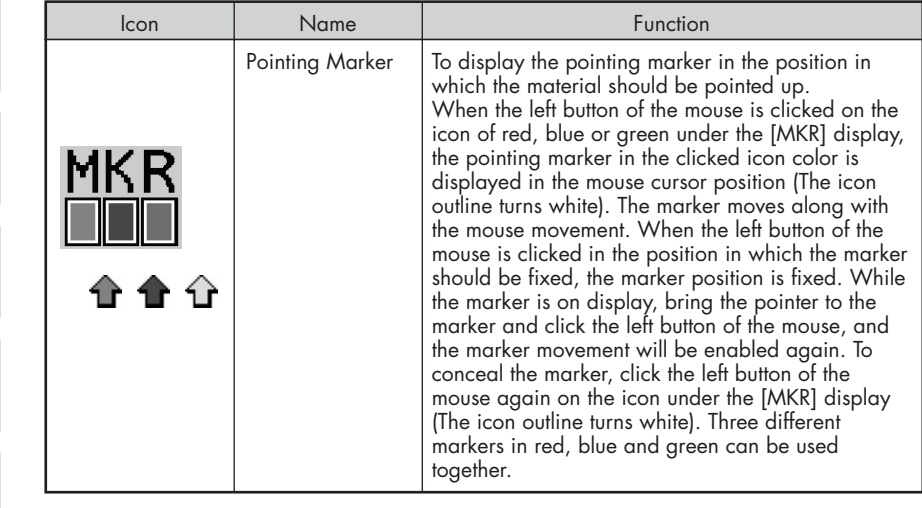

**43**

### $\bigcirc$  Menu D

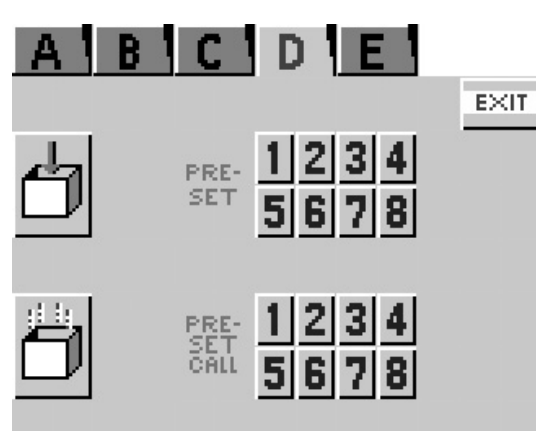

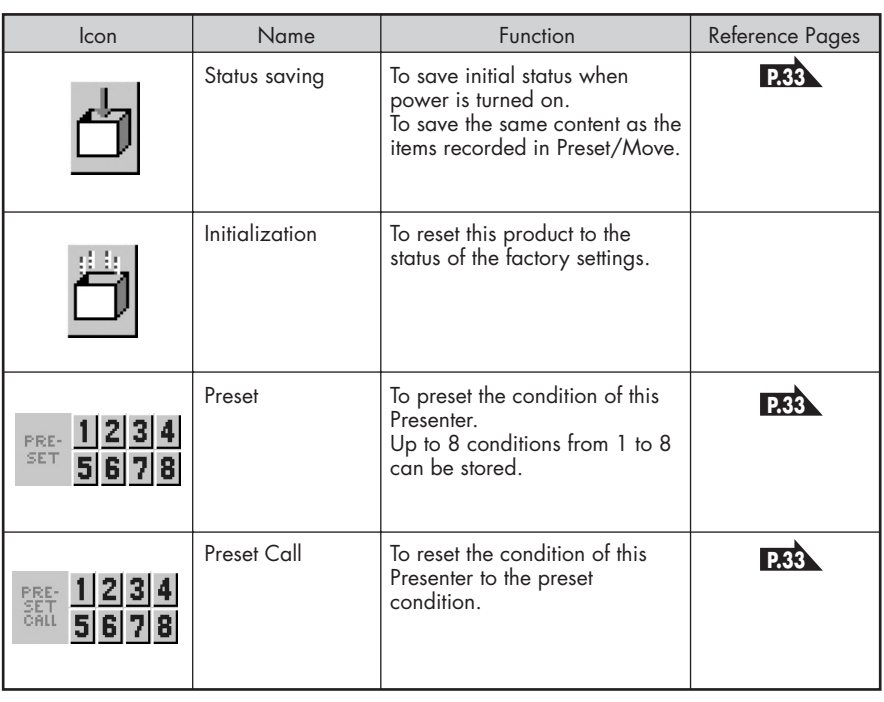

*8*

*9 10*

*11*

 $\mathbb{H}^1$  il. an  $\mathbb{H}^1$ **44**

![](_page_45_Picture_161.jpeg)

![](_page_45_Picture_162.jpeg)

 $E$  L M  $\Box$ 

# *9* **RS-232C SPECIFICATIONS**

This product can be controlled by a PC connected to this product through the RS-232C terminal [RS-232C].

### **Setting Up**

- (1) Connect this product to a PC with an RS-232C connection cable. When using an RS-232C cable available in the market, make sure of the connection shown B the next page. To protect this product and the PC, be sure to turn off all the power switches of all equipment է before connecting. (2) Start the PC, and set the communication mode of the RS-232C to the communication mode of this product.
- For the information how to set the communication mode of the RS-232C, refer to the B instruction manual of the PC.
- (3) Start the PC program to operate this product.
- (4) Control through the RS-232C will start.
- For communication control, be sure to take the above steps for setting. է

### **Cable Connection**

![](_page_46_Figure_9.jpeg)

 $\overline{\mathbf{m}}$  in  $\mathbf{m}$  and **46** *2*

*3*

*4*

*5*

### **Data Format Specifications**

This command is executed in the form of 1-command/1 packet. The next command is not accepted until the previous processing is completed.

- The communication command always starts with STX (Start of Text) , and ends with ETX (End of Text) .
- If the communication format or command name is wrong, NAK (Negative Acknowledgement) will be sent from this product as a result of failing to receive correctly.
- When the communication format is correctly received, this product sends ACK (Normal Acknowledgement).

### ■ **Transmission Command (PC** → **Visual Presenter)**

Each operation command is executed in ASCII code, and transmitted in a set of 7 bytes as follows:

![](_page_47_Picture_288.jpeg)

 $\text{V}$ isual Presenter)  $\rightarrow$  ACK

### ■ **Response data format (Visual Presenter** → **PC)**

All response data is transmitted as ASCII code, and it covers parameter in the table of operation command.

• Status 0

![](_page_47_Picture_289.jpeg)

### • Status 2

![](_page_47_Picture_290.jpeg)

 $\overline{\mathbf{m}}$  in  $\overline{\mathbf{m}}$ **47**

*2*

*3*

*5*

![](_page_48_Figure_0.jpeg)

![](_page_48_Picture_235.jpeg)

### **Transmission Specifications**

• Full duplex start-stop sync. mode

![](_page_48_Picture_236.jpeg)

• Baud rate (Communication speed) : 9600bps

 $\sim$ 

### **UART Communication Format**

Commands, parameters and data are all transmitted in ASCII code.

![](_page_49_Picture_346.jpeg)

**49**  $\mathbb{H}$  in  $\mathbb{H}$  . <br> <br> In  $\mathbb{H}$ 

*10*

![](_page_50_Picture_270.jpeg)

### **Connection**

If the RS-232C cable is not correctly connected between this product and the PC, no acknowledgement is transmitted. Connect the RS-232C cable correctly, and fix it firmly with the connector set screws before the operation.

> $\mathbb{H}^1$  il. an  $\mathbb{H}^1$ **50**

# *10* **TROUBLESHOOTING HINTS**

### **Symptoms and Confirmation**

Check the following items. If any abnormality is found, consult the seller or our branch/office near your place.

![](_page_51_Picture_223.jpeg)

*11*

*10*

*2*

*3*

*4*

*5*

*6*

*8*

*9*

### **Replacement of Fluorescent Lamp**

The lighting lamps (fluorescent lamps) are expendables. When any of them begins to shimmer or be less bright, replace it.

![](_page_51_Picture_7.jpeg)

For the replacement of the lamp, consult your dealer from whom you have purchased the  $\frac{3}{2}$  product or an authorized ELMO service center.

# *11* **SPECIFICATIONS**

### ■ **General**

![](_page_52_Picture_222.jpeg)

# *2 5 6 8 9 10*

![](_page_53_Picture_328.jpeg)

*11*

### ■ **Lighting**

Γ

■ **Main Camera**

![](_page_53_Picture_329.jpeg)

**53**  $E/L$  MO

### ■ **Supplied Accessories**

![](_page_54_Picture_178.jpeg)

### ■ **Options**

- 5" TFT LCD color monitor kit (LM-5011N)
- LCD monitor bracket (MS-201)
- Accessory lens (ICL-430)

For the RCA pin, use a pin plug compliant with RC-6703.

![](_page_54_Picture_7.jpeg)

The above specifications are subject to change without prior notice.

### **Trademark Acknowledgements**

VESA is a registered trademark of Video Electronics Standards Association. VGA, SVGA, XGA and SXGA are trademarks or registered trademarks of International Business Machines Corporation.

ELMO , VISUAL PRESENTER, FOCUSFREE are trademarks or registered trademarks of ELMO Co., Ltd.

 $\overline{\mathbf{121}}$  in  $\overline{\mathbf{131}}$  and  $\overline{\mathbf{131}}$ **54**

### **WARNING**

Unauthorized recording of copyrighted slide films, materials, photographs, etc. may infringe on the rights of copyright owners and be contrary to copyright laws.

![](_page_55_Picture_2.jpeg)

## **ELMO CO., LTD.**

6-14, Meizen-cho, Mizuho-ku, Nagoya, 467-8567, Japan

### OVERSEAS SUBSIDIARY COMPANIES

![](_page_55_Picture_92.jpeg)

Printed on recycled paper

Printed in Japan 6X1VHIN02